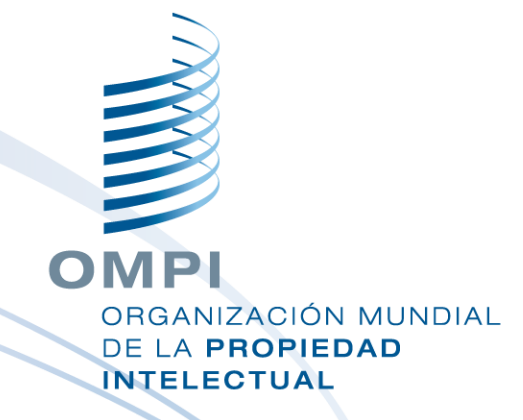

#### **Herramienta WIPO Sequence**

Seminario web de formación

### Temas que se abordarán hoy

Finalidad de la herramienta

- **Principales vistas de la interfaz: Página de inicio sobre proyectos,** Información detallada de los proyectos
- **Funciones principales:** 
	- **Crear proyectos y secuencias**
	- **Importar datos de listas de secuencias; compatible con** distintos tipos de formatos
	- Validar datos de listas de secuencias: informe de verificación
	- Añadir información al proyecto: claves de caracterización y calificadores
	- ■Generar listas de secuencias compatibles con la Norma ST.26
- Distintos idiomas y definición de preferencias

#### Temas que no se tratarán

- **El material que ya se abordó en la Introducción a la** Norma ST.26
- ■Si no ha finalizado ese modulo, diríjase a la página de la Norma ST.26 de la OMPI:
- [https://www.wipo.int/export/sites/www/standards/es/pdf/03-](https://www.wipo.int/export/sites/www/standards/es/pdf/03-26-01.pdf) 26-01.pdf

OMPI

RGANIZACIÓN MUNDIAL DE LA PROPIEDAD **INTELECTUAL** 

#### Finalidad de la herramienta

- A partir del 1 de enero de 2022, todas las listas de secuencias presentadas a escala internacional, nacional o regional deberán ser compatibles con la Norma ST.26 de la OMPI
- **Herramienta informática de uso común producida por la** OMPI para la autoría y validación de listas de secuencias compatibles con la Norma ST.26
- **Producida por la OMPI para garantizar que los** solicitantes de todo el mundo tengan acceso a la misma herramienta gratuita

4

## WIPO Sequence: Instalación

- La herramienta de escritorio WIPO Sequence puede conseguirse para los sistemas operativos MS Windows, Mac OSX y Linux
- Una funcionalidad de actualización automática avisará al usuario si hay una nueva versión disponible
- **Los paquetes de instalación y toda la documentación de** ayuda puede descargarse desde la página de inicio de WIPO Sequence:

[https://www.wipo.int/standards/es/sequence](https://www.wipo.int/standards/es/sequence/index.html)

### WIPO Sequence: Importante

- **Todas las listas de secuencias generadas, así como los** datos de cada proyecto, que se introducen en WIPO Sequence se almacenan **locamente** (en la computadora del usuario)
- Es posible crear proyectos y generar listas de secuencias fuera de línea, pero para aprovechar la funcionalidad de actualización automática se necesita conexión a Internet **NIPO Sequence se distribuye para su uso libre por** cualquier solicitante sin facilitar el código fuente.

6

# Página de inicio de proyectos

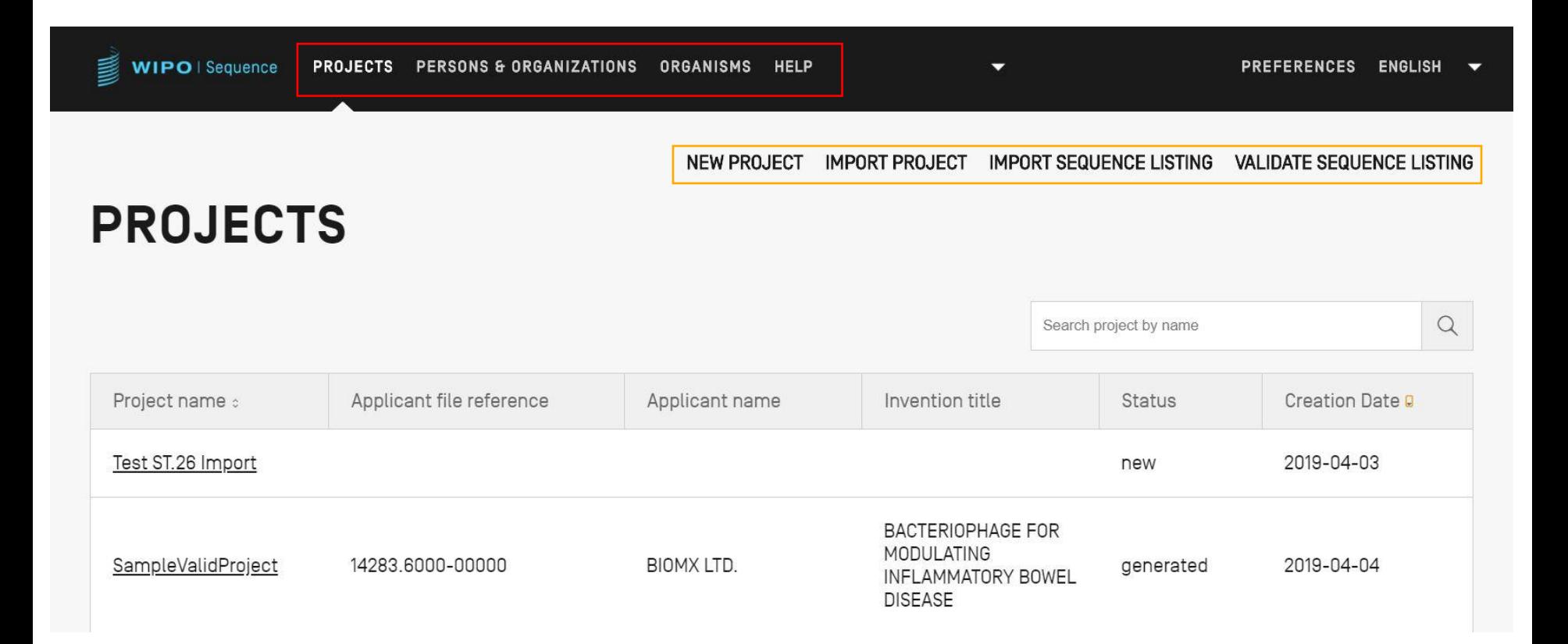

#### Datos sobre el proyecto

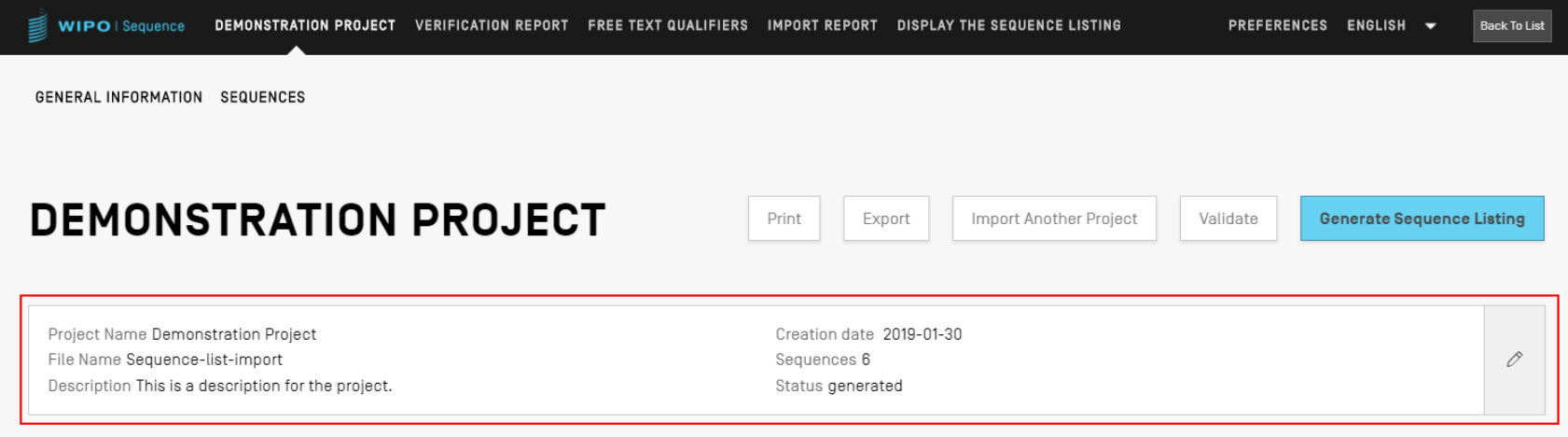

#### ▶ GENERAL INFORMATION

**>SEQUENCES** 

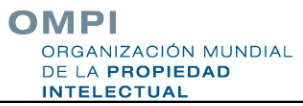

# Principales funciones (1)

Autoría del proyecto:

**Información general** 

**Secuencias** 

**Nalidar proyecto** 

Generar lista de secuencias en formato ST.26

**Imprimir lista de secuencias** 

Validar lista de secuencias en formato ST.26.

**Listas personalizadas:** 

**Personalizar organismos** 

**Personas y organizaciones** 

ANIZACIÓN MUNDIAL

DE LA PROPIEDAD **INTELECTUAL** 

9

# Principales funciones (2)

**Importación:** 

Listas de secuencias existentes: ST.25/ST.26

Formatos comunes: FASTA/RAW/varias secuencias

**Proyecto existente en ST.26** 

- Funcionalidades de la herramienta:
	- **Sección de preferencias**
	- **DApoyo en múltiples idiomas**
	- **E** Actualización automática

■ Se puede consultar todas las funcionalidades de la herramienta en el manual de uso (disponible en línea): [https://www.wipo.int/export/sites/www/standards/es/sequ](https://www.wipo.int/export/sites/www/standards/es/sequence/wipo_sequence_manual_1_0_0_ES.pdf) ence/wipo\_sequence\_manual\_1\_0\_0.pdf MPI

**GANIZACIÓN MUNDIAL** DE LA PROPIEDAD INTEL FOTUAL

# Crear un proyecto (versión demo)

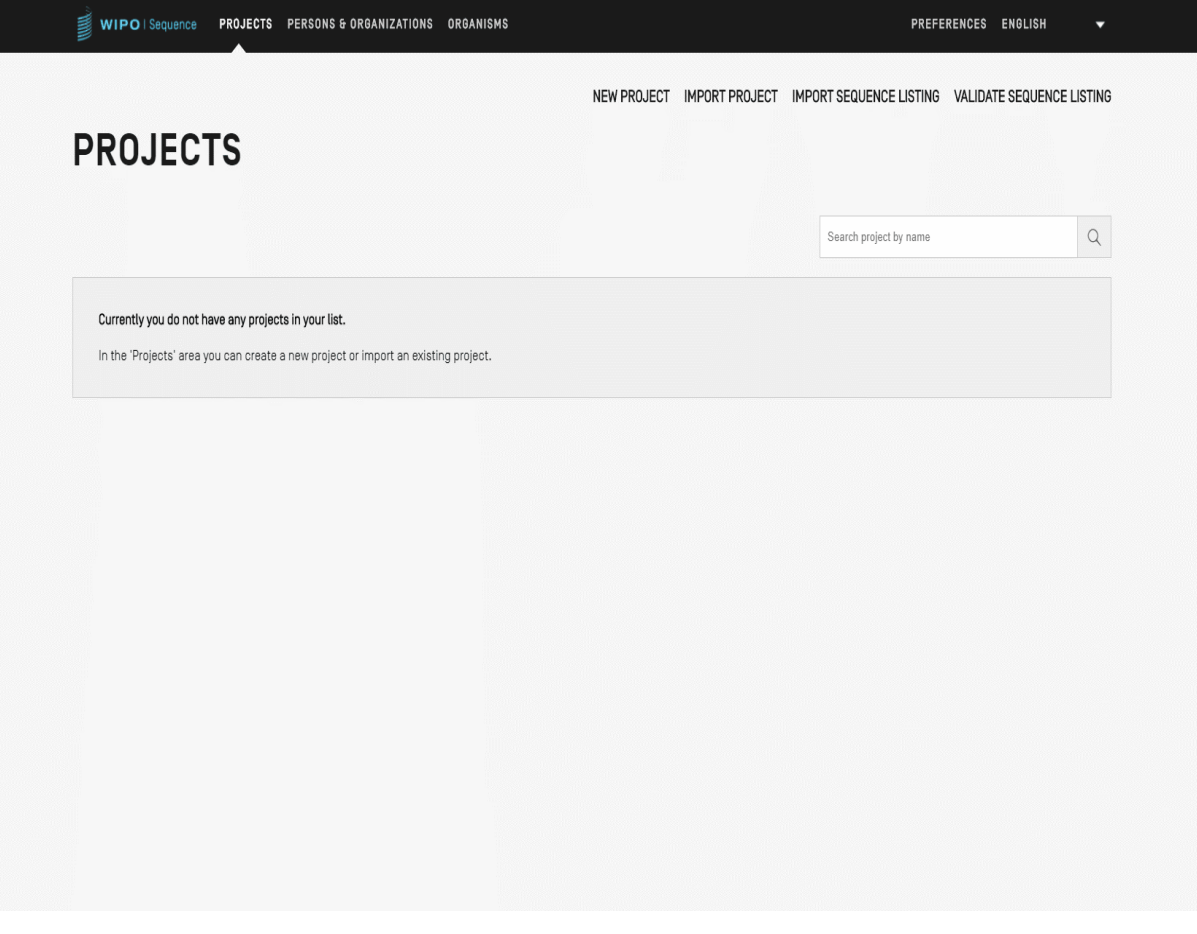

# Añadir datos sobre el proyecto: información general

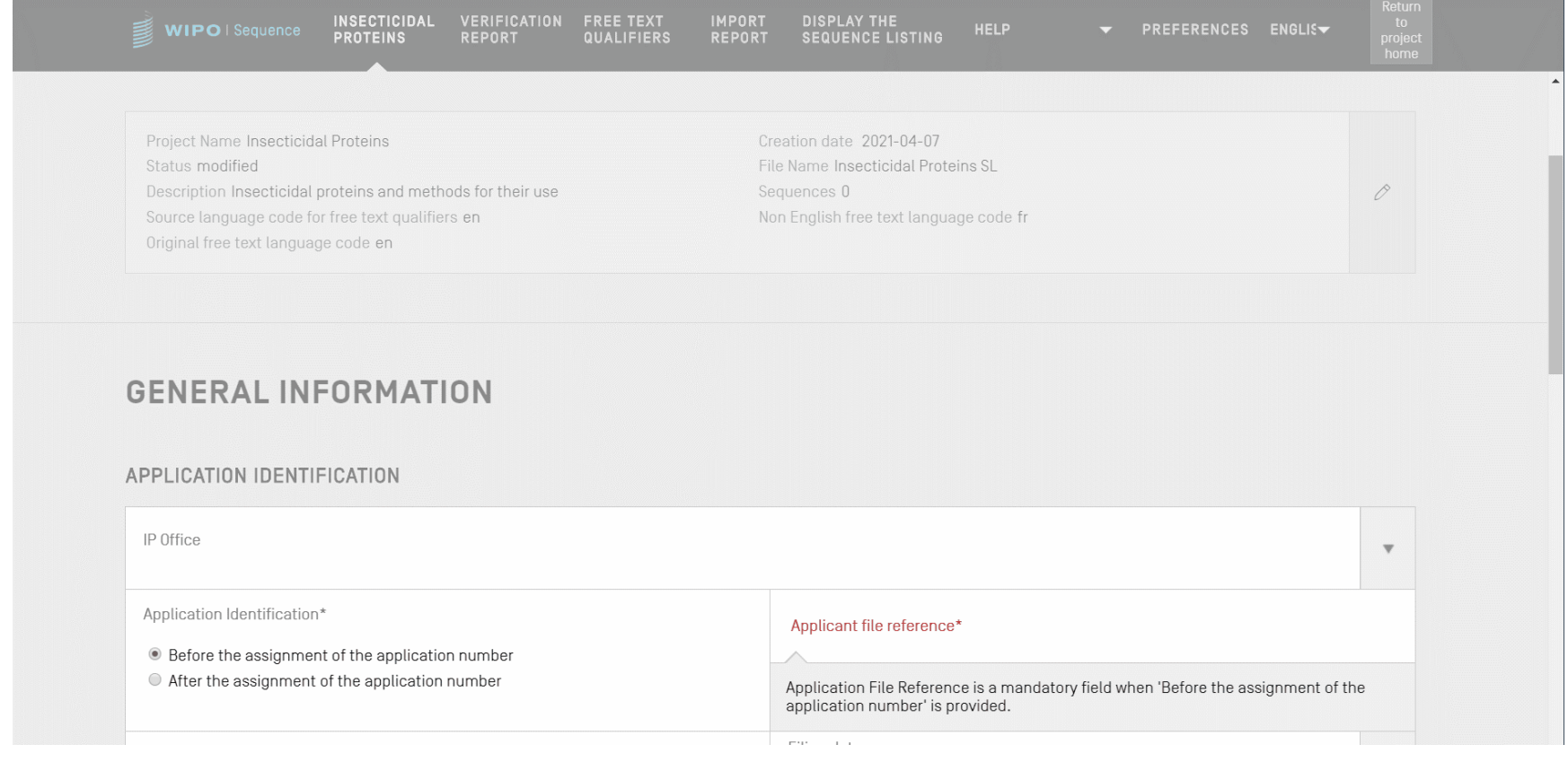

OMPI ORGANIZACIÓN MUNDIAL DE LA PROPIEDAD **INTELECTUAL** 

# Añadir datos sobre el proyecto: nueva secuencia

#### **En la vista de información sobre el proyecto, se puede** crear o importar una secuencia

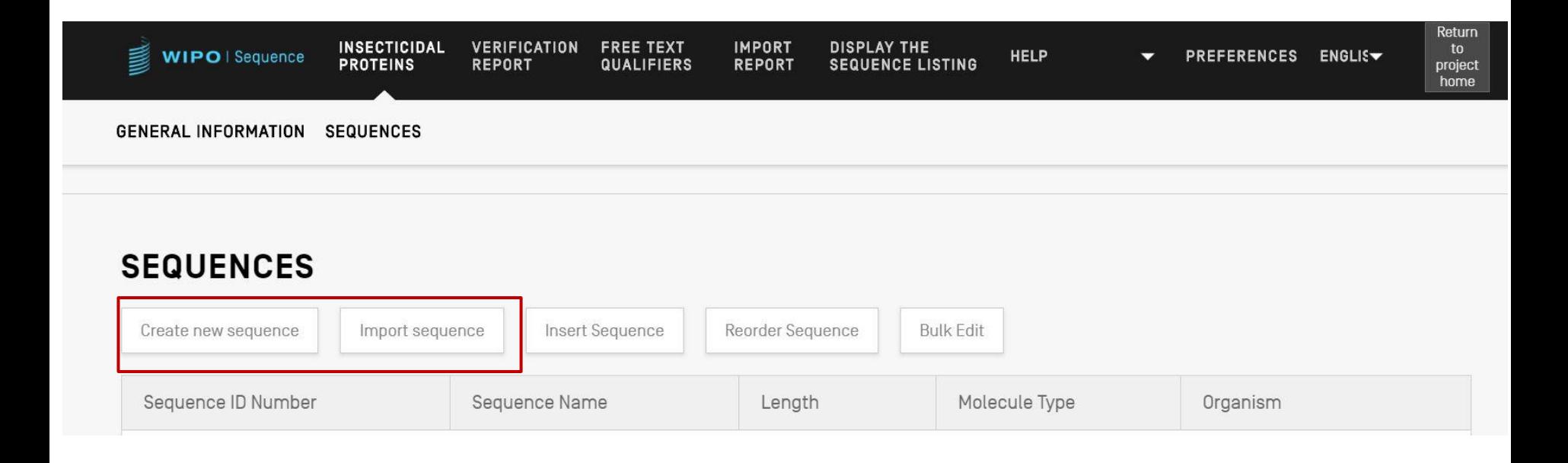

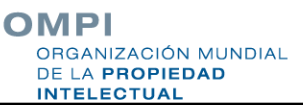

### Crear una secuencia

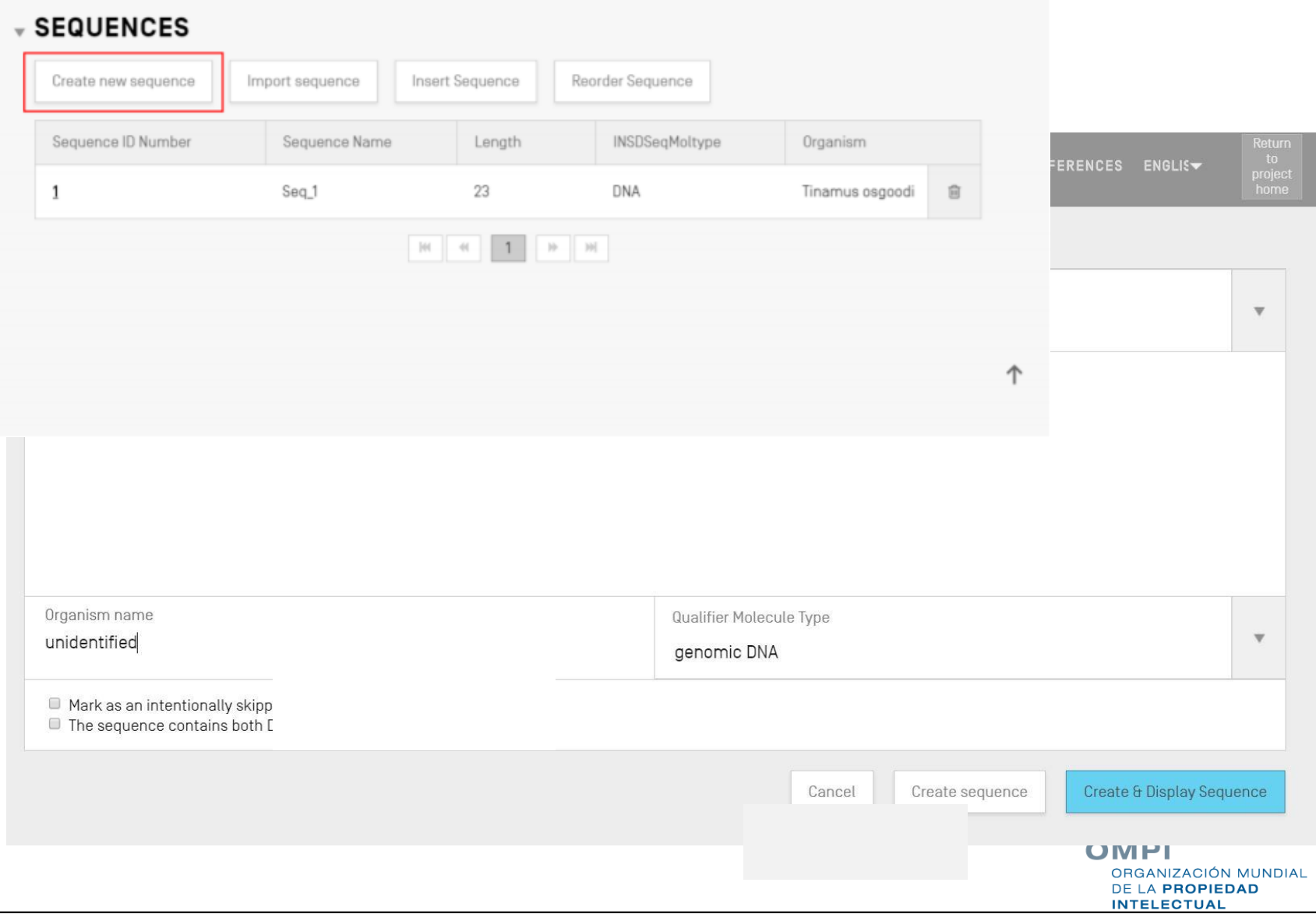

### Secuencias ignoradas

■ Como en la Norma ST.25, las secuencias ignoradas se representan con la serie "000"

**Las secuencias ignoradas se indican seleccionando la** casilla de la parte inferior:

#### **SEQUENCE 2**

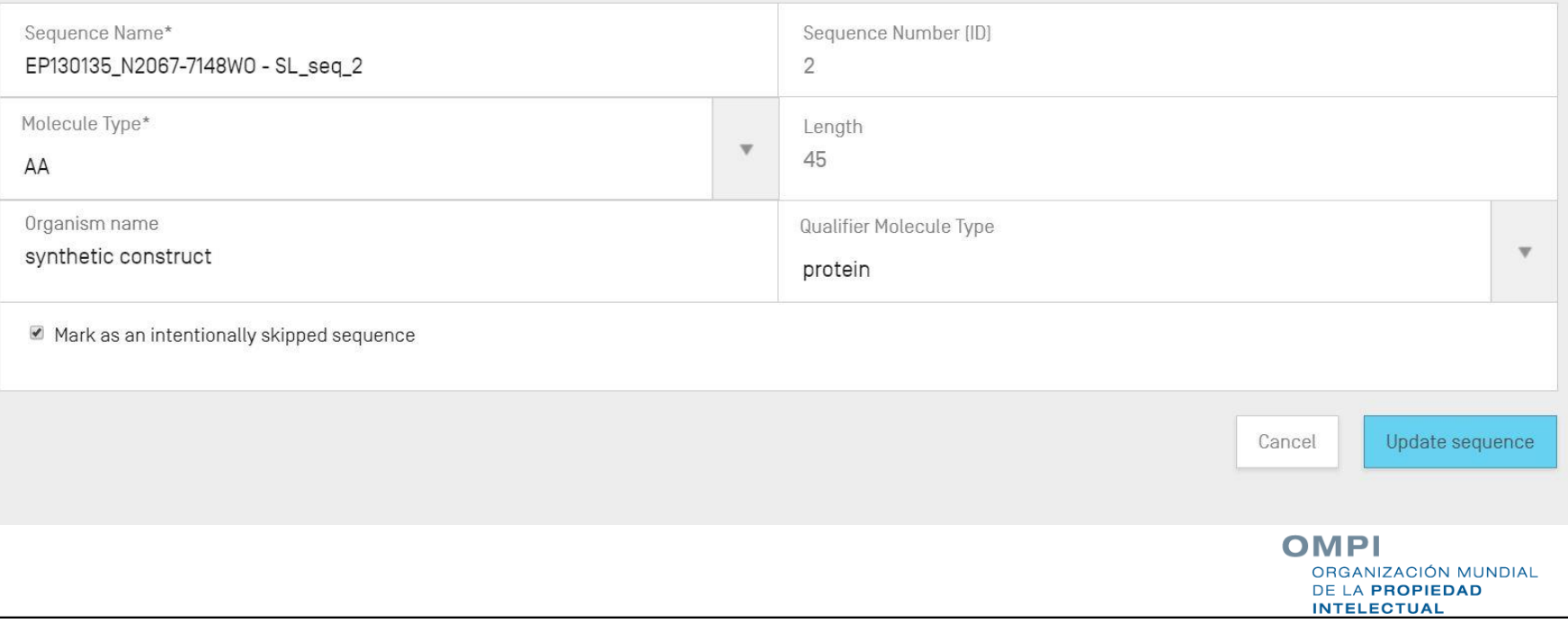

#### Reordernar secuencias (demo)

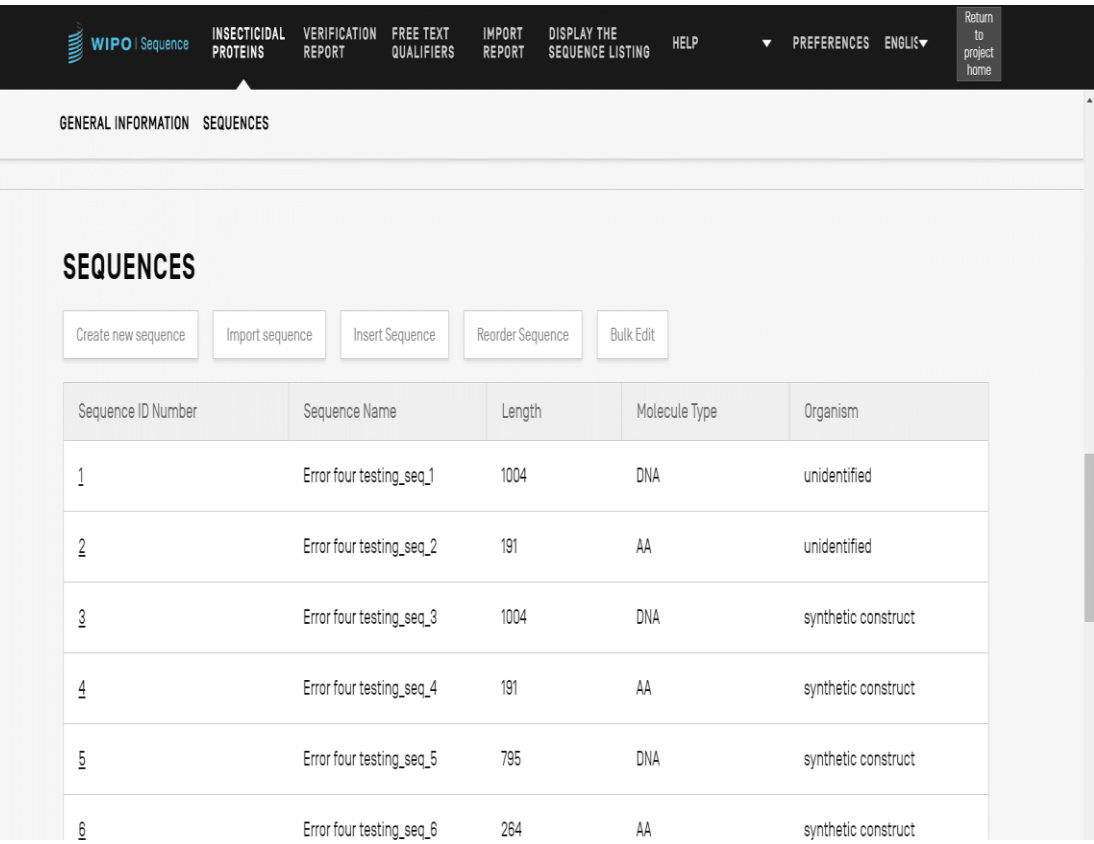

# Importar listas de secuencias existentes

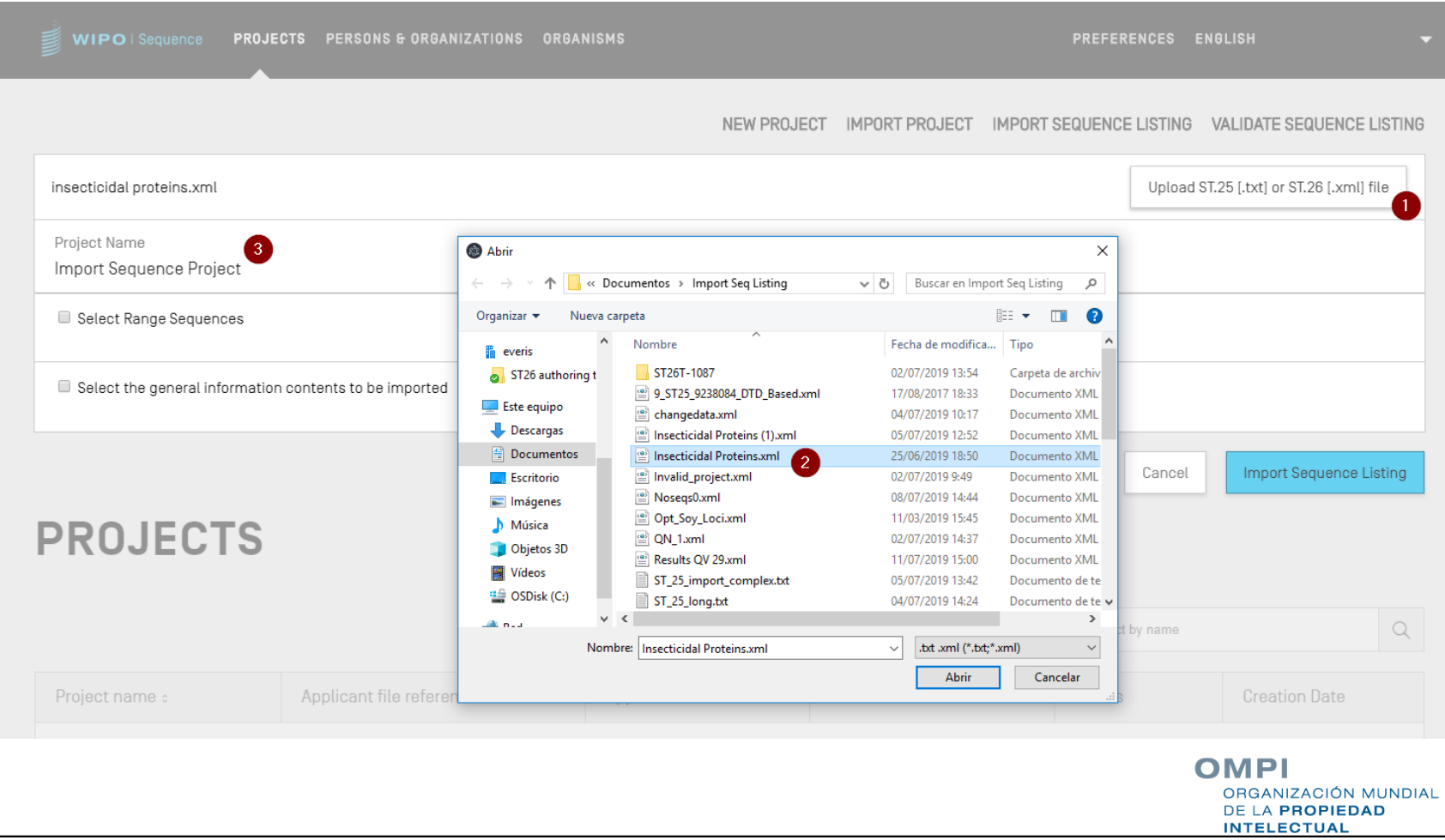

# Importar listas de secuencias en formato ST.25 (1)

WIPO Sequence también permite importar secuencias en formato compatible con la Norma ST.25

**El usuario deberá rellenar manualmente los campos** obligatorios conforme a la Norma ST.26 que estén vacíos al importar el archivo, entre otros:

SOURCE/source: tipo de molécula y organismo

**Calificadores obligatorios de las características, como,** por ejemplo, la característica "CDS"

**Aplicación de acuerdo con lo dispuesto en el Anexo VII** (recomendaciones para la transformación de listas de la Norma ST.25 con arreglo a la Norma ST.26 sin añadir materia nueva)

# Importar listas de secuencias en formato ST.25 (2)

- Al efectuar la importación, WIPO Sequence realiza varias modificaciones en la información importada antes de incluirla en el proyecto.
	- Las modificaciones son, entre otras, las siguientes:
		- Todos los residuos 'u' se convierten en "t"
		- Se sustituye el tipo de molécula: i) ADN por DNA, ii) ARN por RNA, iii) PRT por AA
		- Se sustituye "Artificial Sequence" y equivalentes específicos (véase UC12, fase 5) por "synthetic construct"
		- Se sustituye 'Unknown' (y equivalentes específicos) por 'unidentified'
		- Se sustituyen los símbolos de aminoácidos de códigos de tres letras por códigos de una letra.

# Importar formato FASTA

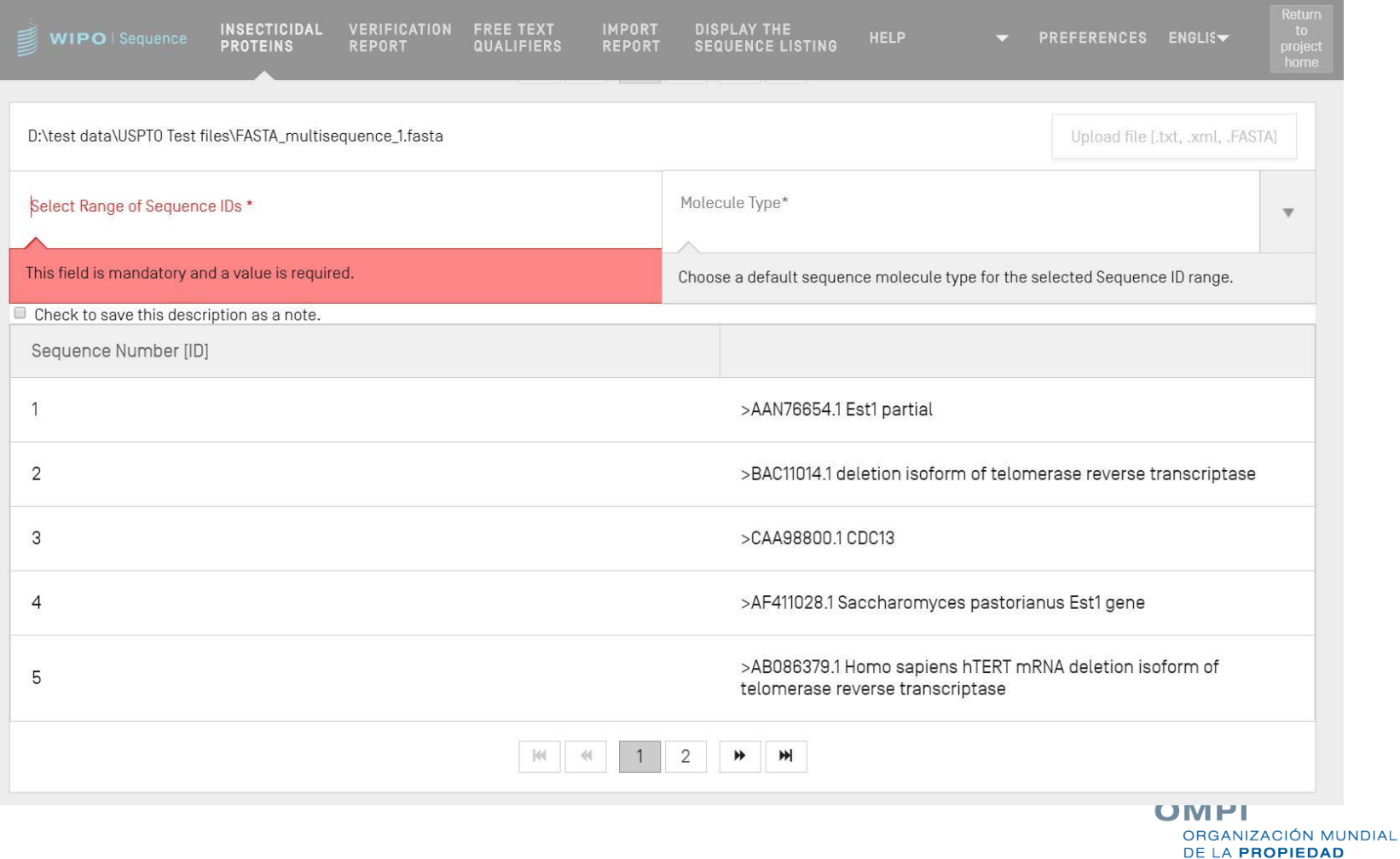

**INTELECTUAL** 

# Importar formato RAW

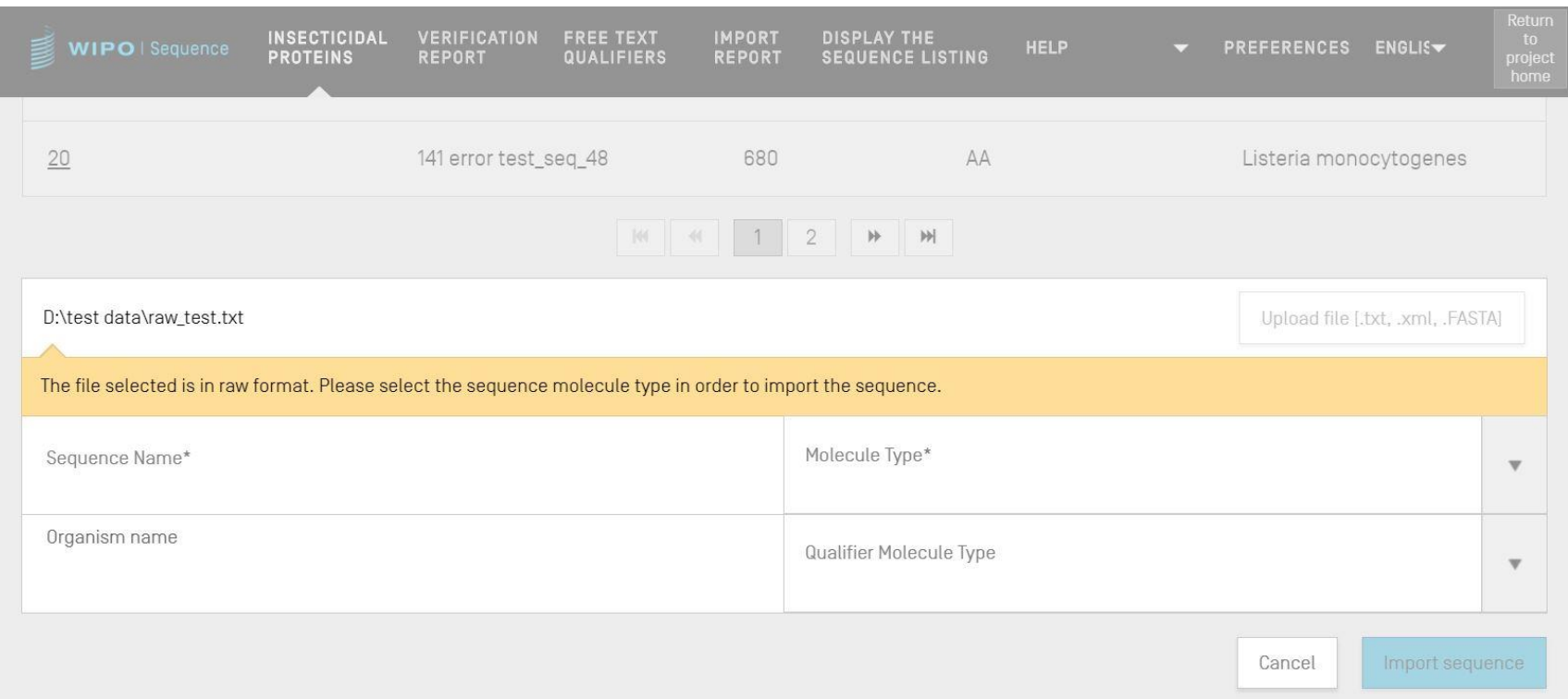

#### Importar formato de varias secuencias

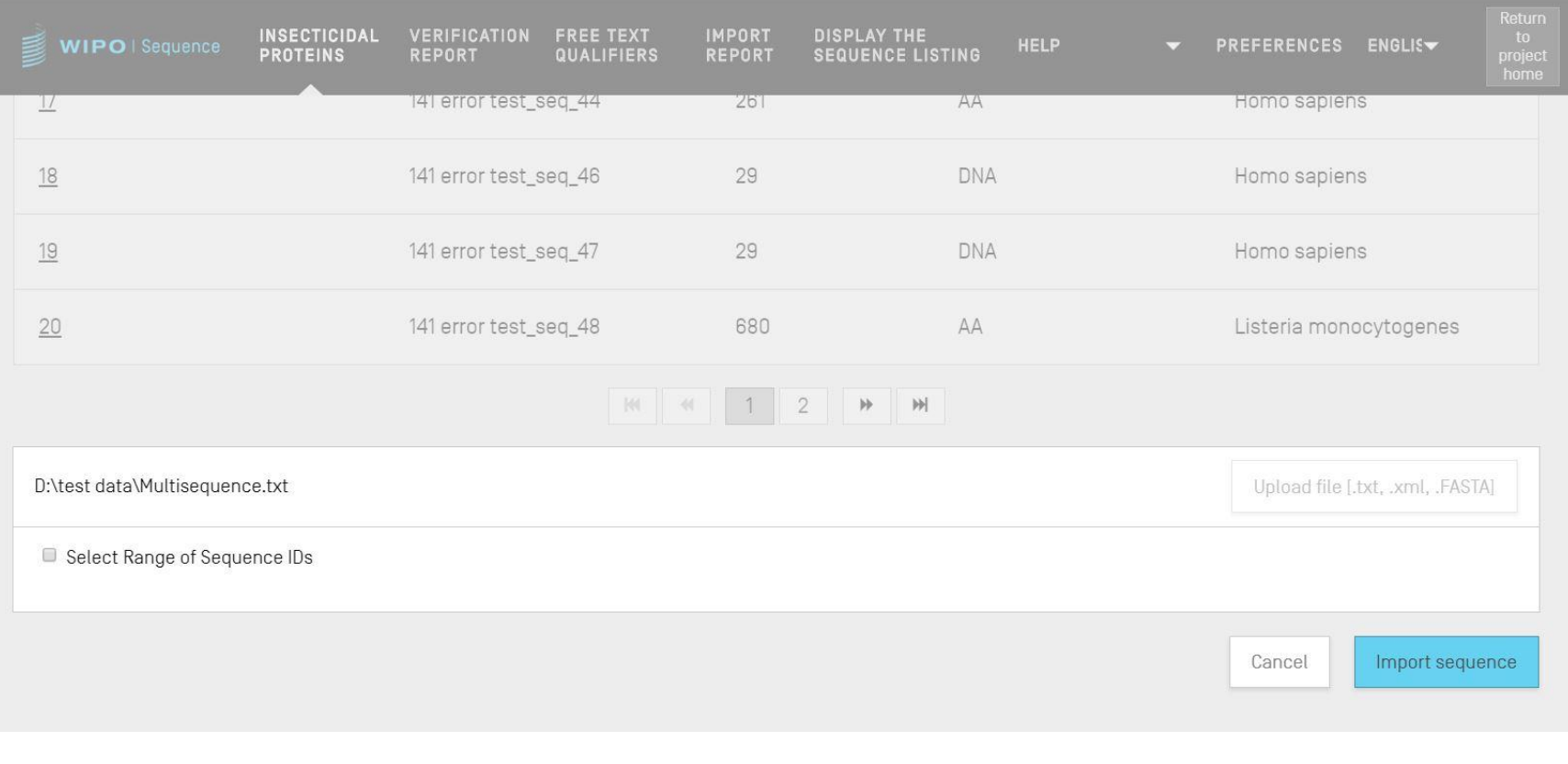

### Importar listas de secuencias (demo)

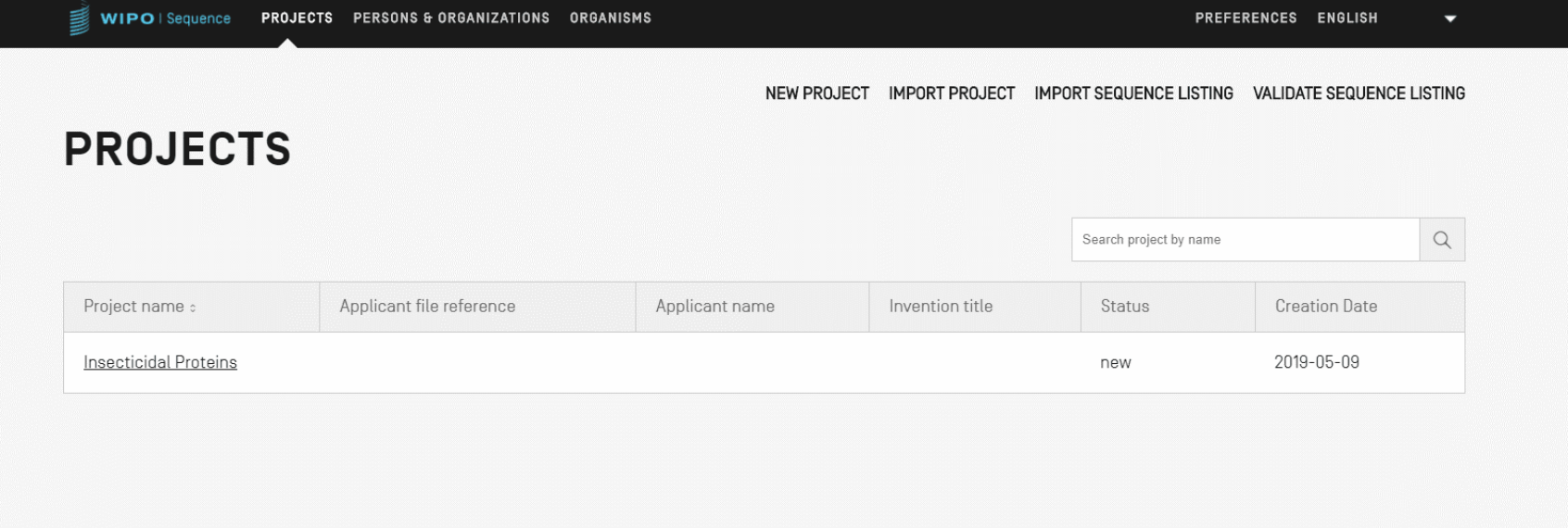

# Informe de importación (1)

- Si se detectan modificaciones, errores o advertencias durante la importación, se genera un informe de importación.
- **Los mensajes incluidos en este informe destacan ciertas** secuencias para las que el usuario deberá introducir información manualmente
- En el informe de importación se proporciona una clasificación, la etiqueta correspondiente relativa a la Norma ST.25, un mensaje para el usuario y el identificador de secuencia (SEQ ID)
- Los mensajes se clasifican ('Type of note') como:
	- INDIVIDUAL: mensajes sobre una secuencia específica importada
	- GLOBAL: mensaje sobre todas las secuencias importadas

# Informe de importación (2)

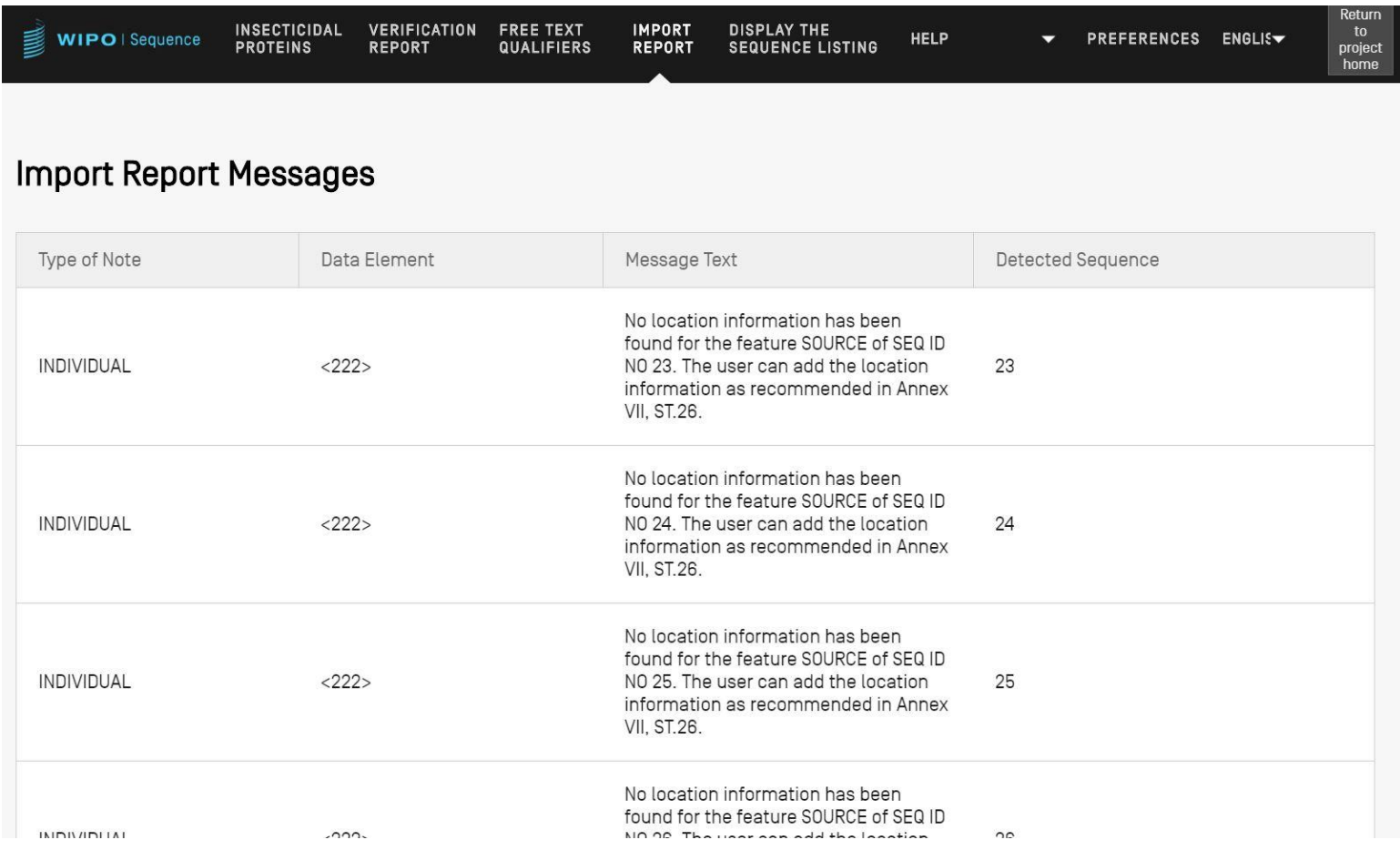

## Informe de datos modificados (1)

- Información específica de todo cambio introducido durante la importación de una lista de secuencia en formato ST.25
- Se coteja con el informe de importación en el que se prevé que el usuario introduzca los datos en cuestión
- Se expone en una lista la etiqueta original en formato ST.25 y la etiqueta final en formato ST.26, así como la transformación realizada y el SEQ ID pertinente
- **Las transformaciones no modifican sin embargo el** contenido original: p. ej.: la "u" que se convierte en "t" sigue representando el uracilo en el proyecto con formato ST.26

# Informe de datos modificados (2)

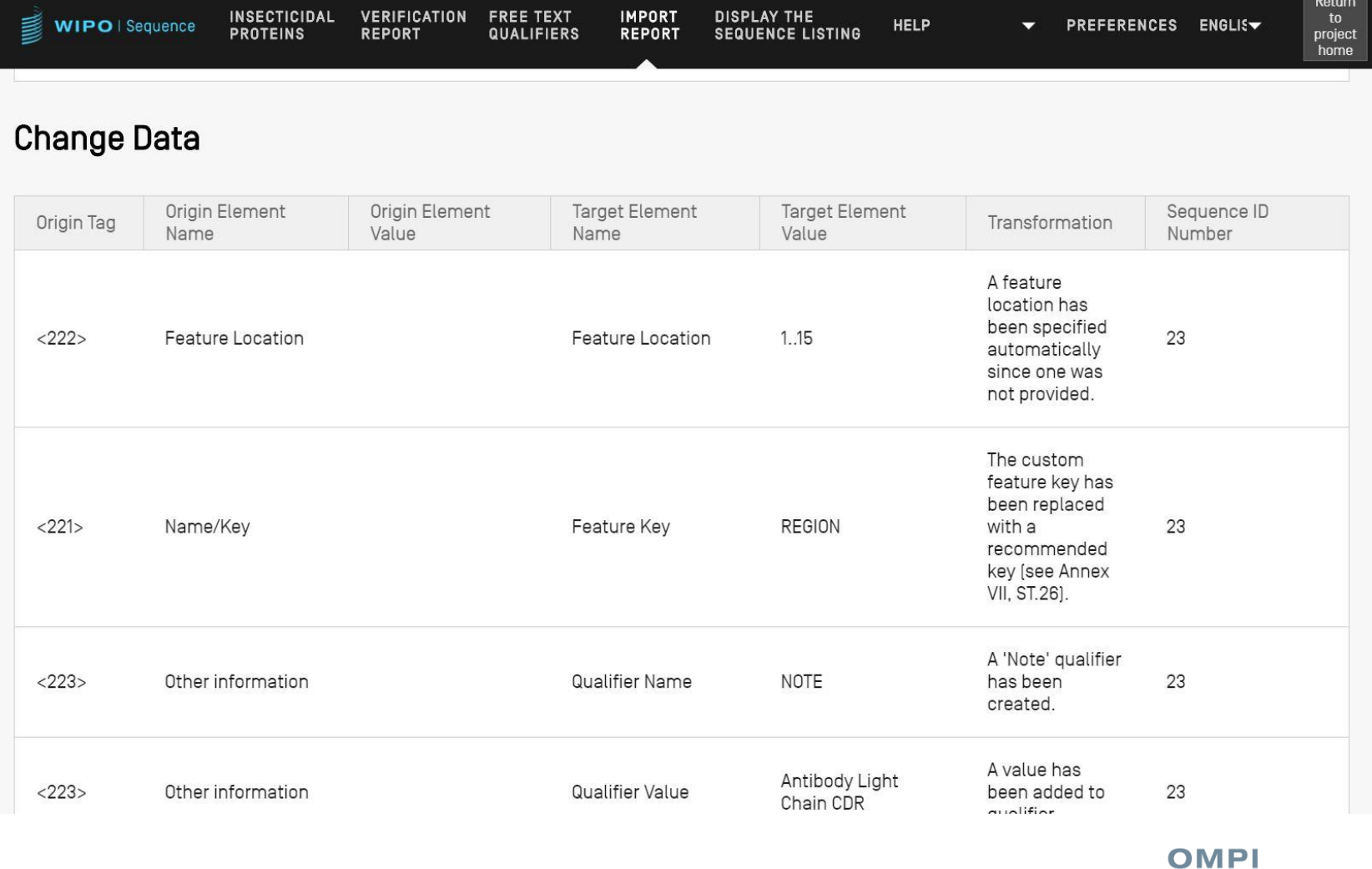

# Añadir claves de caracterización y calificadores (1)

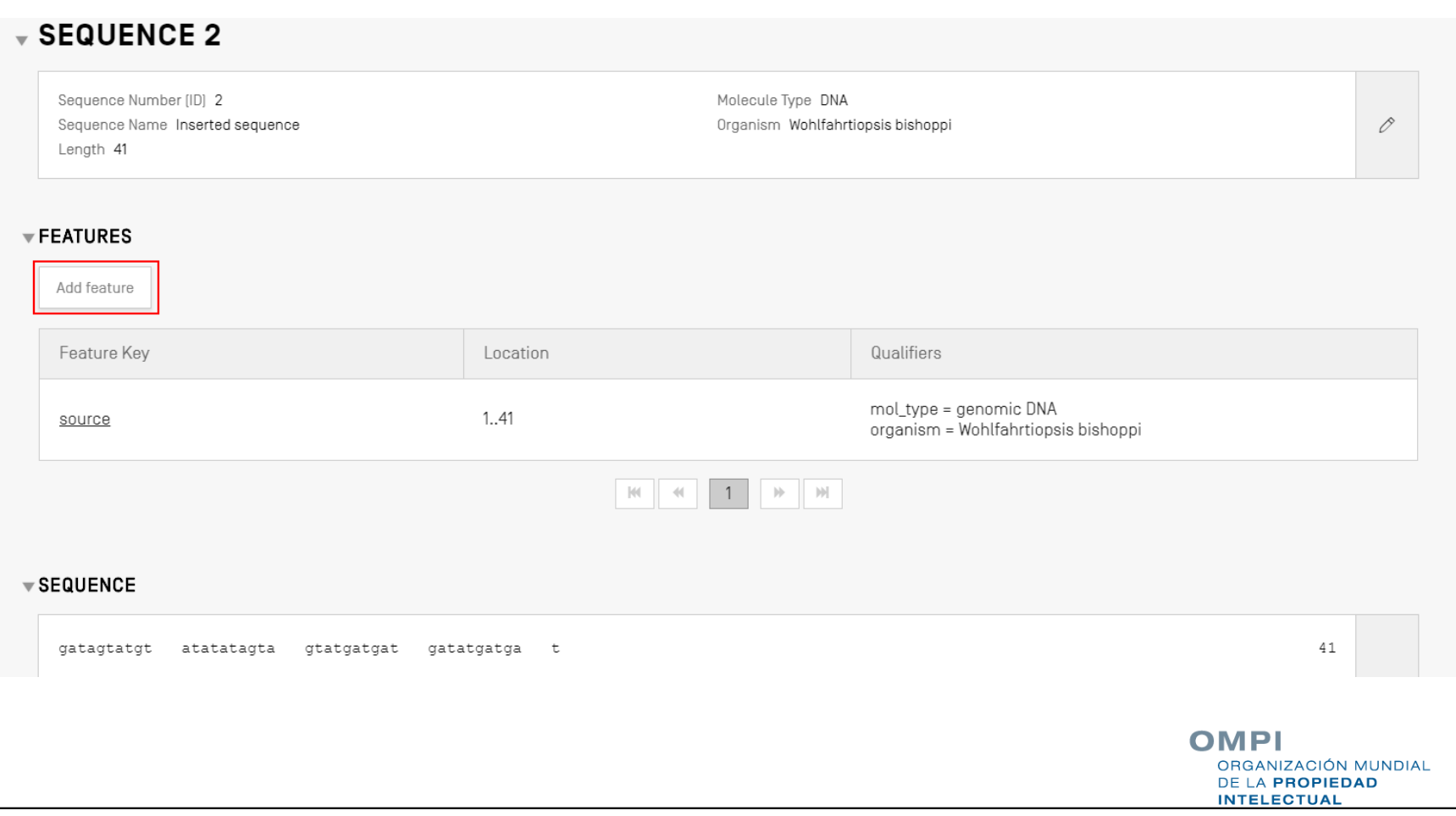

# Añadir claves de caracterización y calificadores (2)

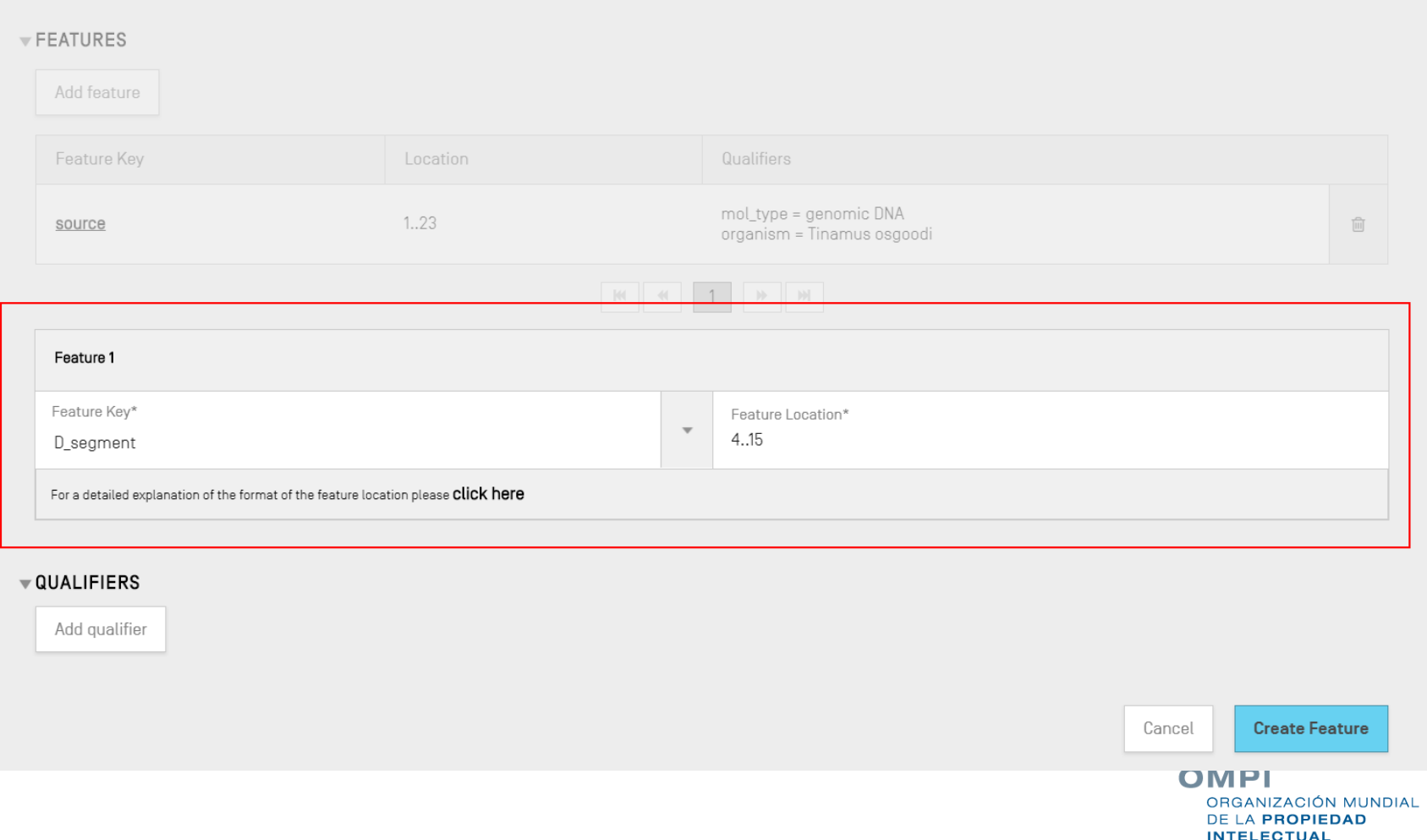

# Añadir claves de caracterización y calificadores (3)

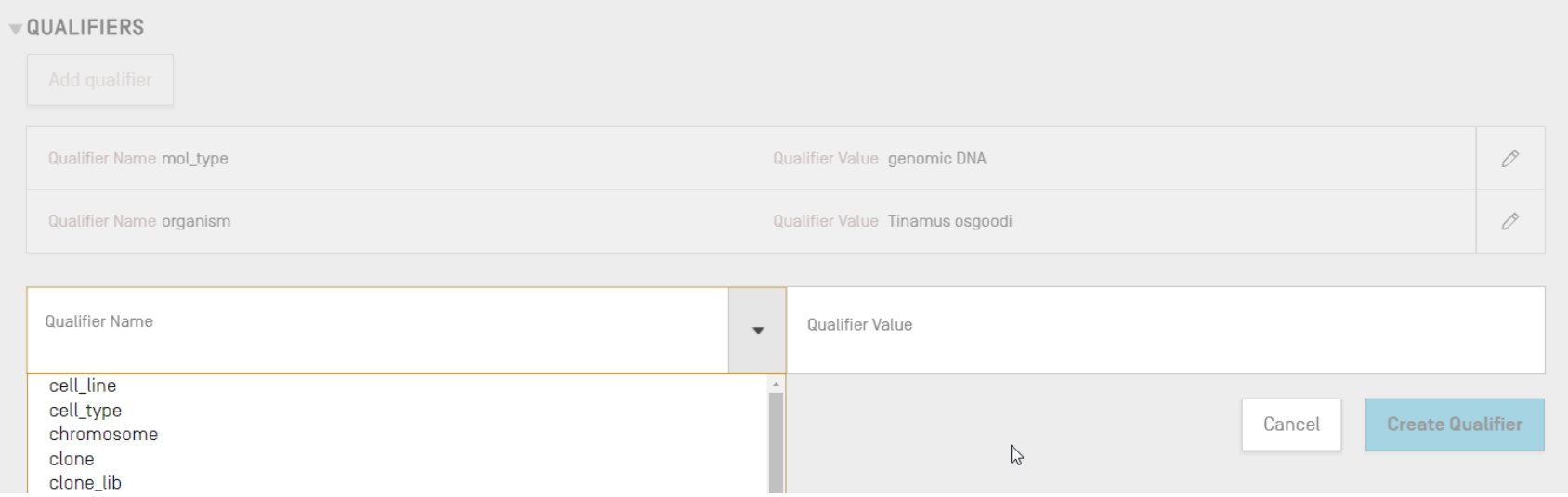

# Añadir característica/calificador (demo)

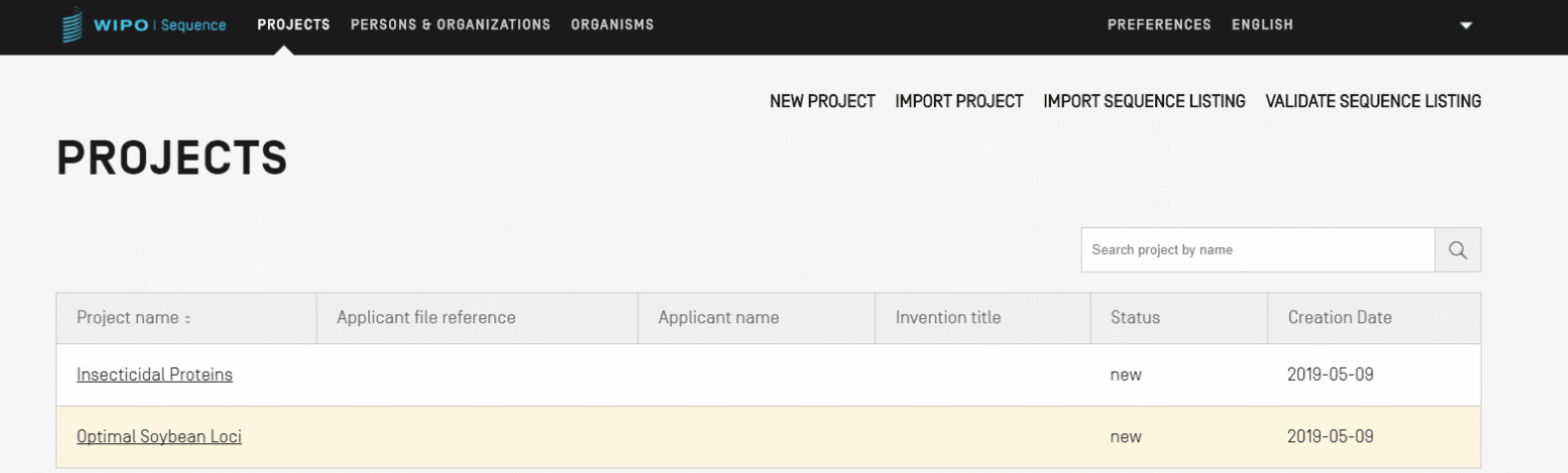

# Localizaciones de características permitidas (1)

Descriptores de localización para secuencias de nucleótidos y de aminoácidos:

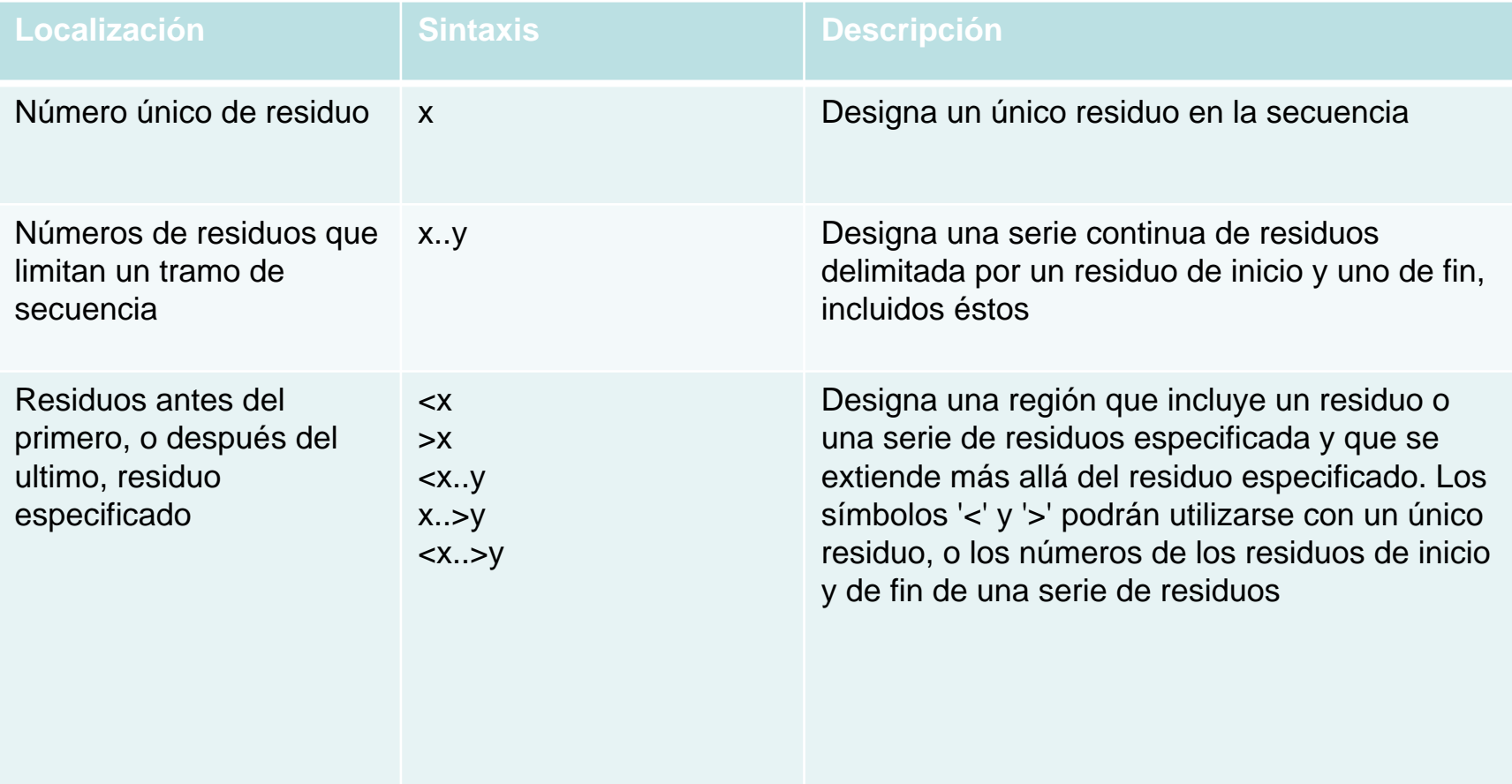

# Localizaciones de características permitidas (2)

**Descriptores de localización respecto de secuencias de nucleótidos** únicamente:

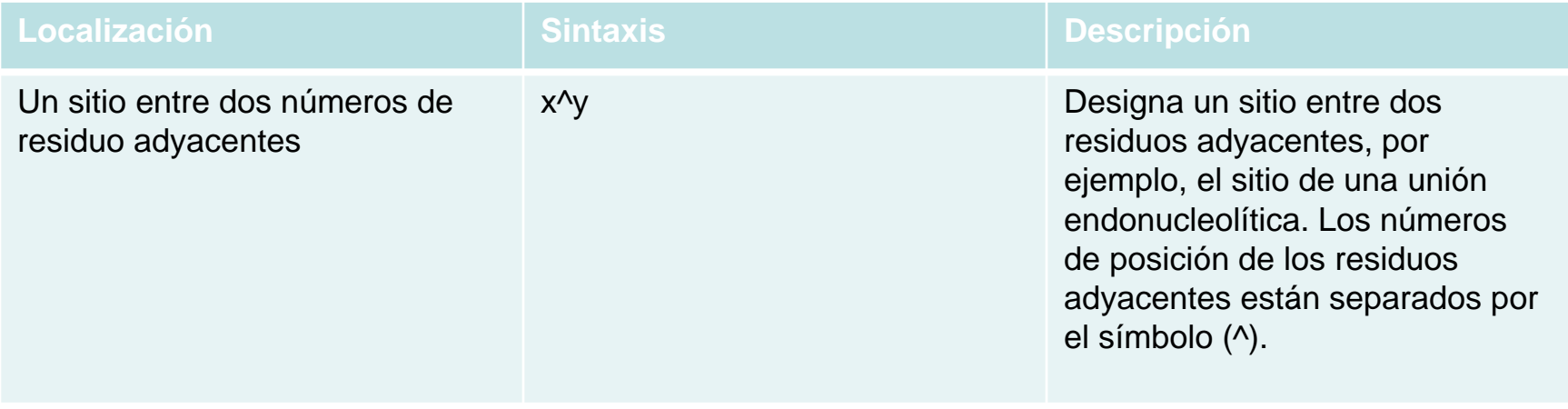

# Localizaciones de características permitidas (3)

Descriptores de localización para secuencias de aminoácidos únicamente:

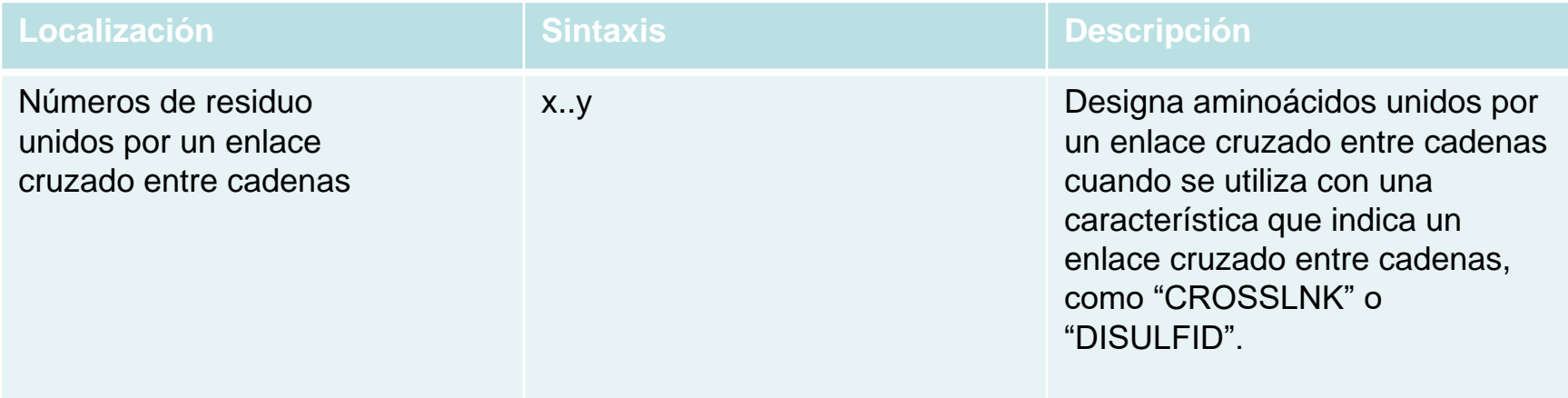

## Localización compleja de características (SOLO secuencias de nucleótidos)

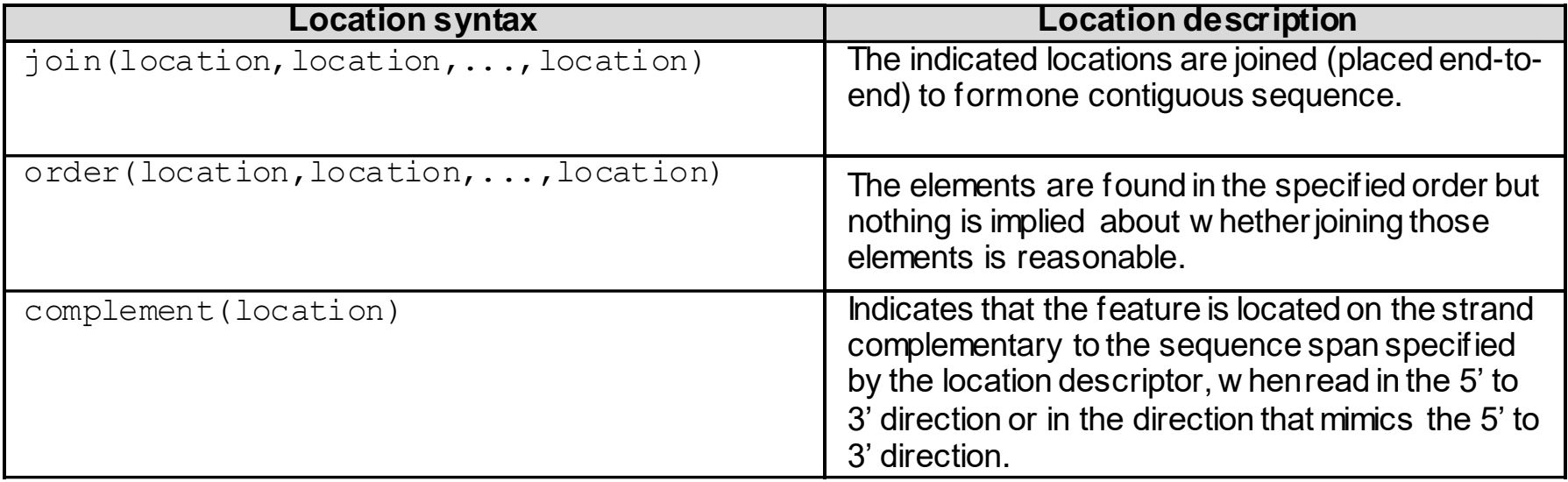

#### Calificadores de texto libre: definición y uso

Texto libre: "*un tipo de formato de valor para ciertos calificadores, que se presenta en forma de una frase de texto descriptivo u otro formato especificado*" – Norma ST.26

Uno de dos tipos:

- Dependiente del idioma (puede requerir traducción) p. ej.: note/NOTE
- Independiente del idioma, p. ej.: *allele*
- No debe exceder 1.000 caracteres.
- Véanse las Secciones 6 y 8 del Anexo I de la Norma ST.26: lista completa de calificadores de texto libre dependiente del idioma

VIZACIÓN MUNDIAL A PROPIEDAD **NTELECTUAL** 

## Añadir calificador de texto libre

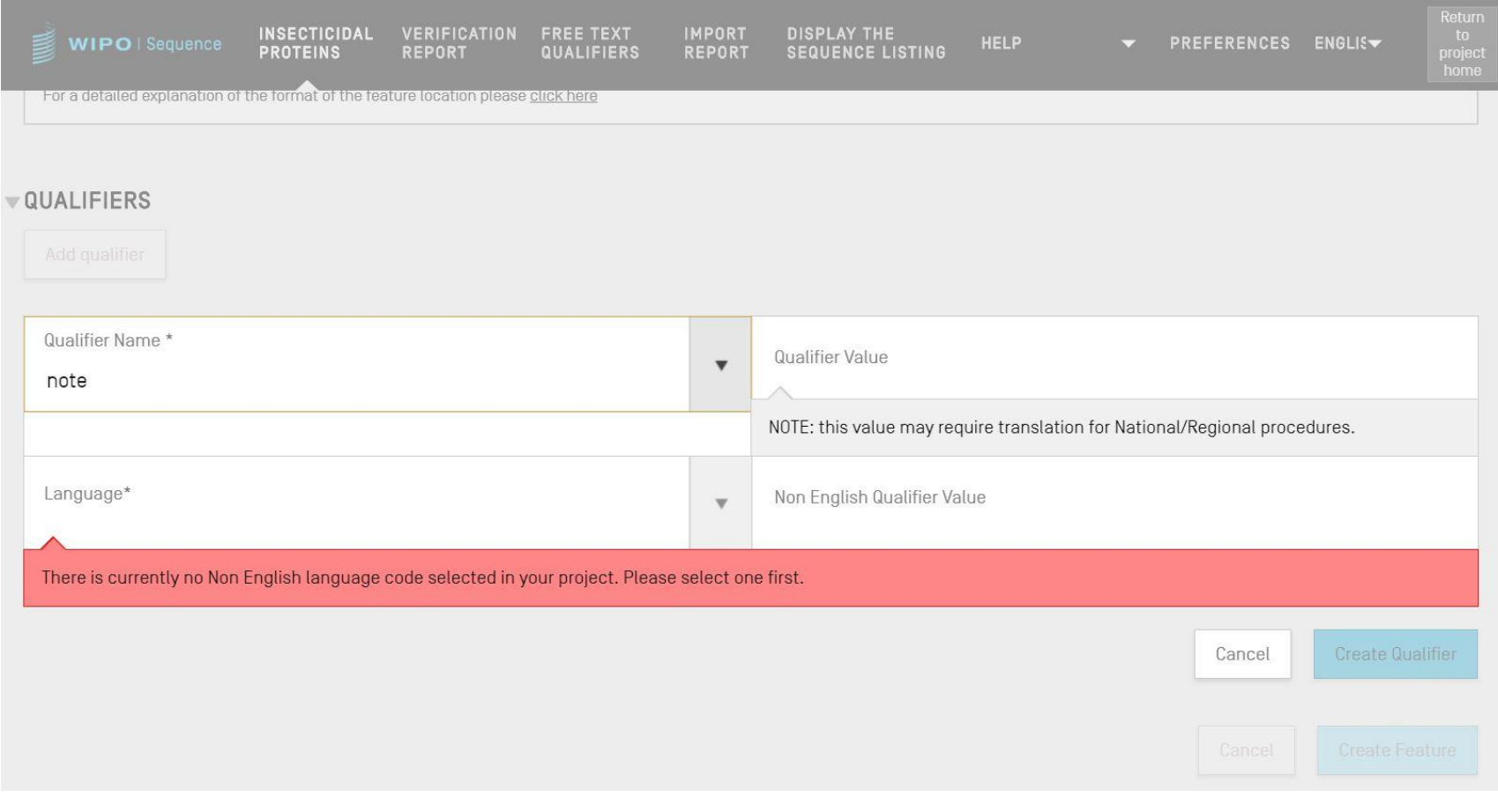

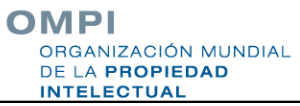

### Calificadores de texto libre: XLIFF

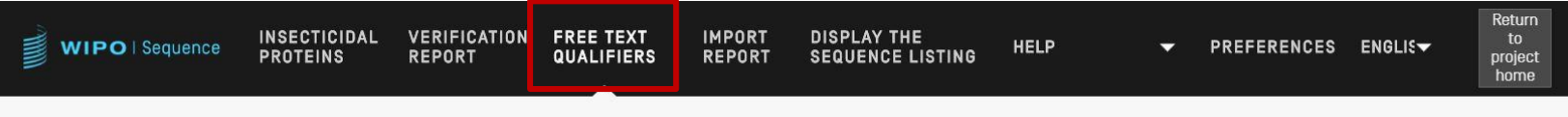

IMPORT FREE TEXT QUALIFIERS EXPORT FREE TEXT QUALIFIERS

#### **FREE TEXT QUALIFIERS**

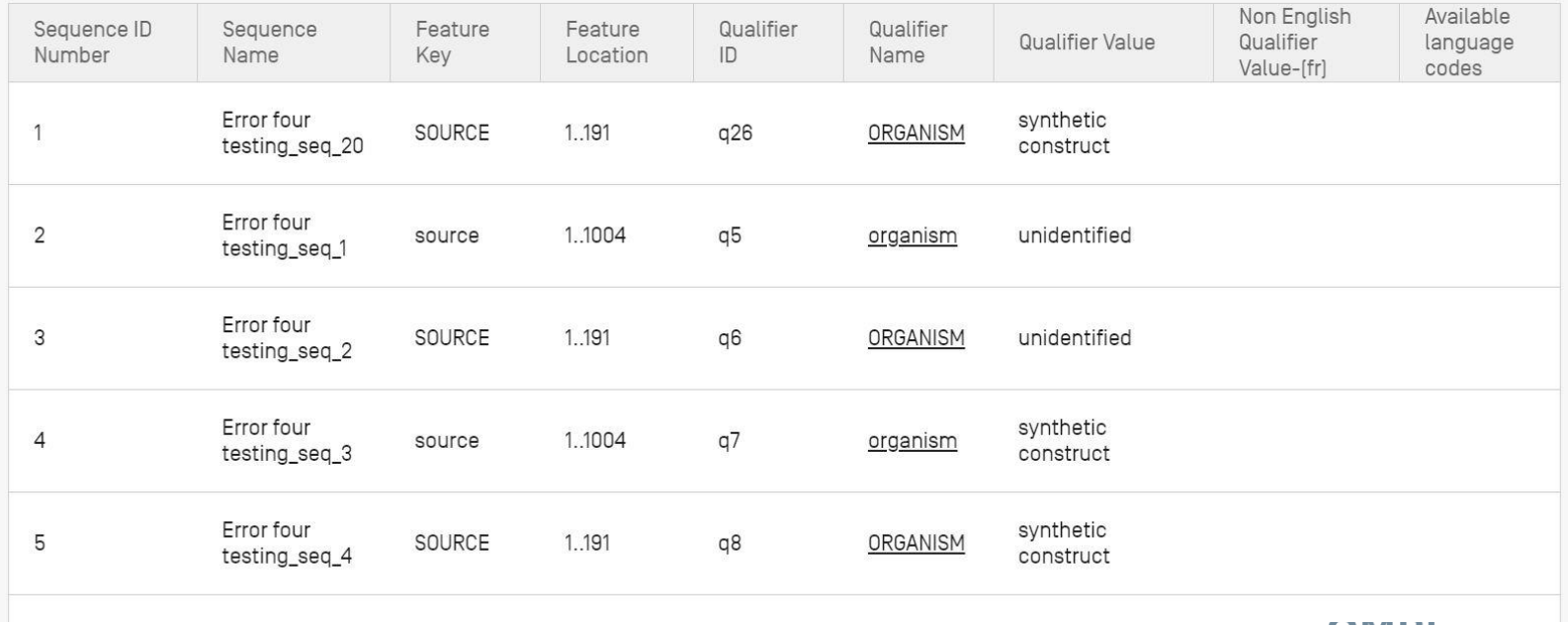

OMPI ORGANIZACIÓN MUNDIAL DE LA PROPIEDAD **INTELECTUAL** 

#### Validación de la lista de secuencias

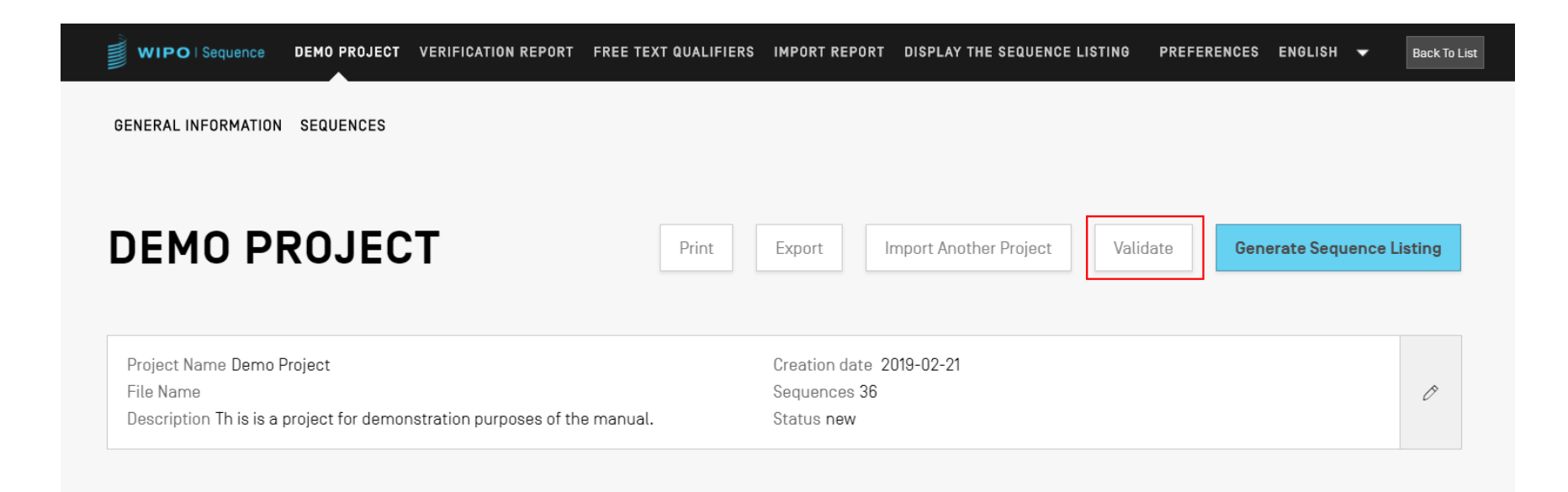

# Informe de verificación: errores y advertencias

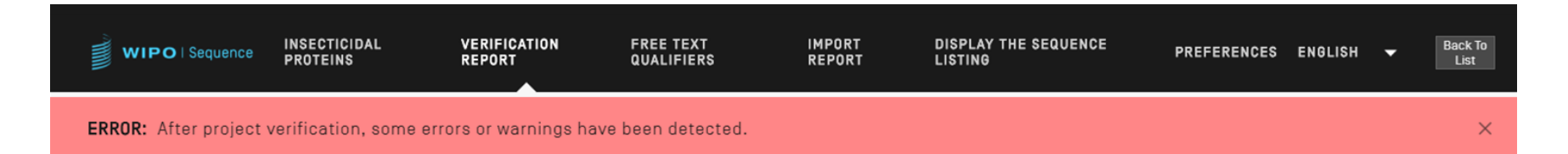

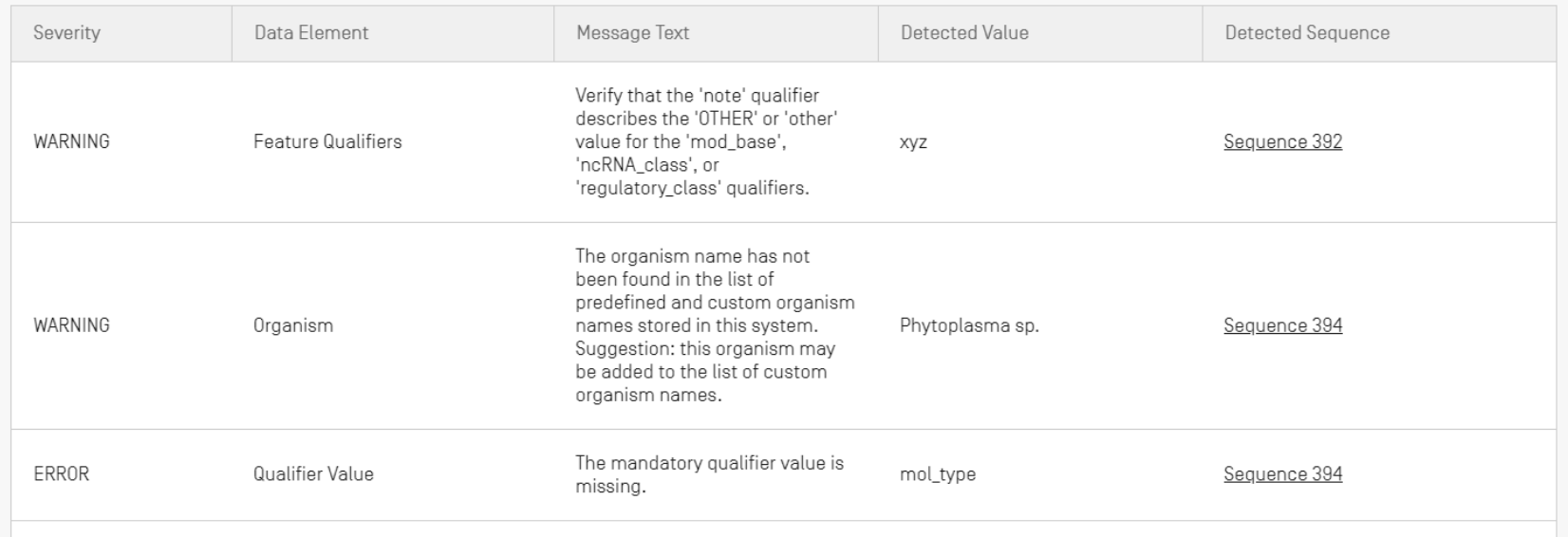

#### Mensajes de error y advertencias

- **ADVERTENCIA: se puede ignorar, pero debería** resolverse tras un examen manual
- ERROR: el usuario debe resolverlo
- **Enlace en el informe de verificación al componente** específico de la secuencia donde se halla la causa del error o la advertencia
- El proyecto debe validarse de nuevo para que el error desaparezca del informe
- La herramienta hace un seguimiento de la progresión del examen por parte del usuario del informe de verificación

#### Informe de validación: sin errores

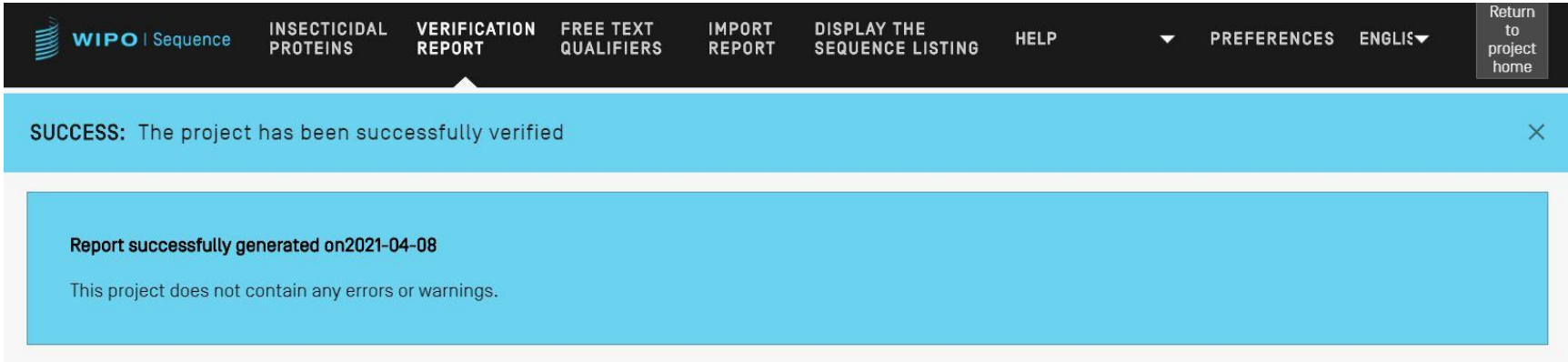

OMPI ORGANIZACIÓN MUNDIAL DE LA PROPIEDAD **INTELECTUAL** 

### Validación de lista de secuencias (demo)

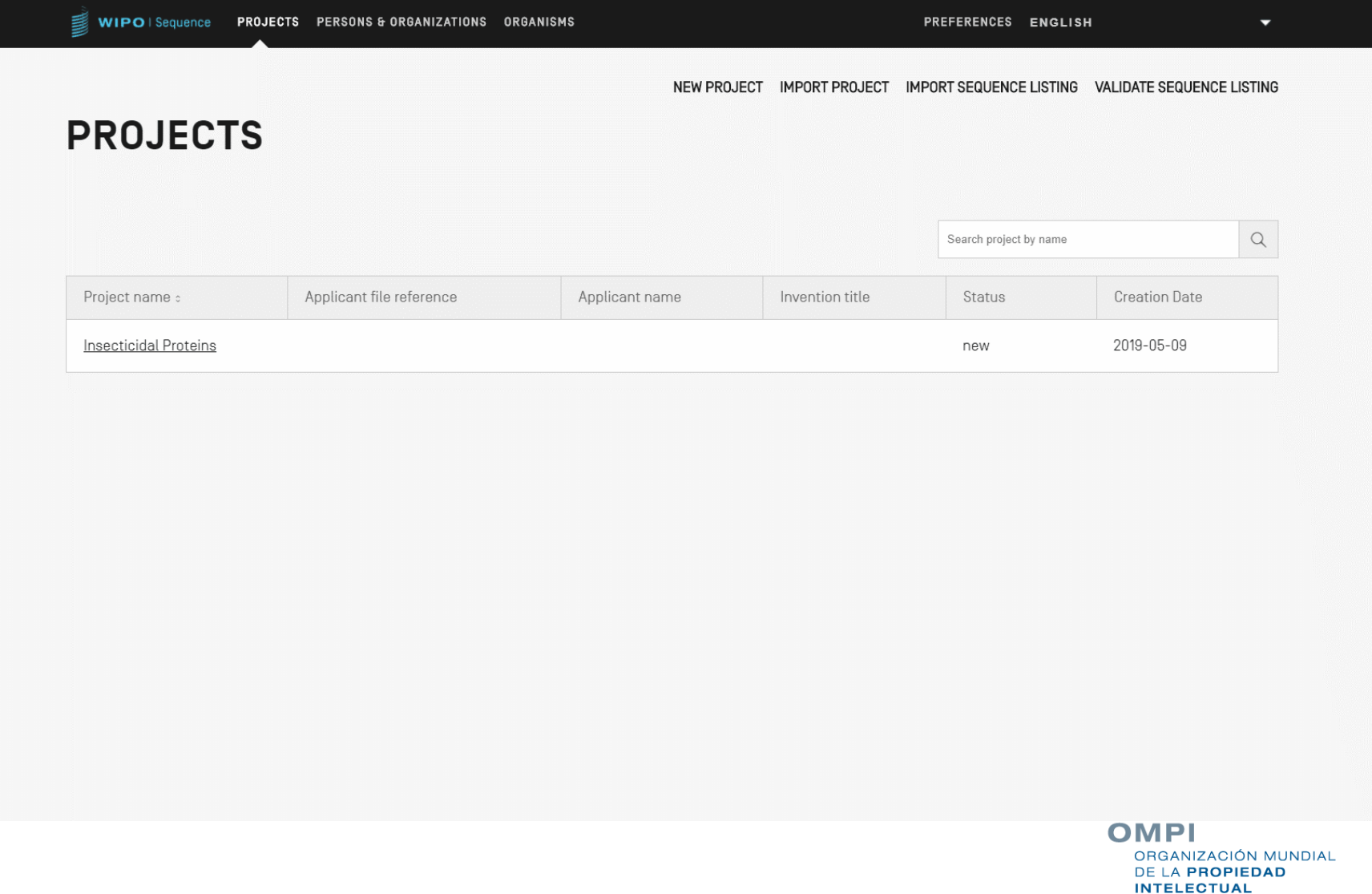

#### Generar lista de secuencias en formato ST.26

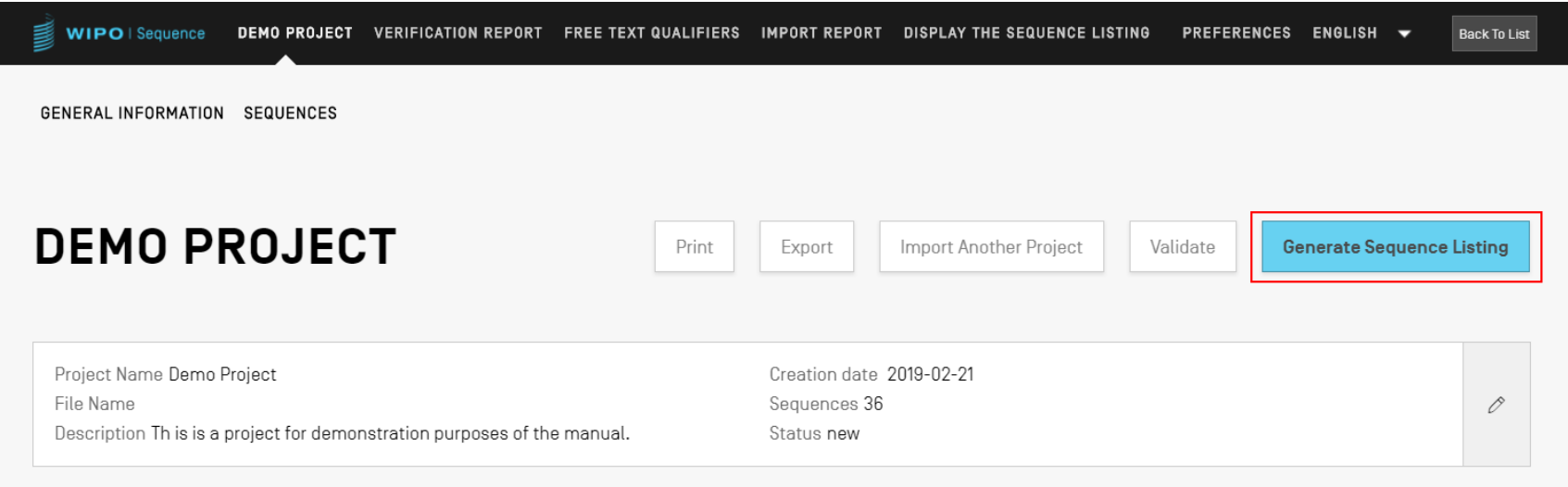

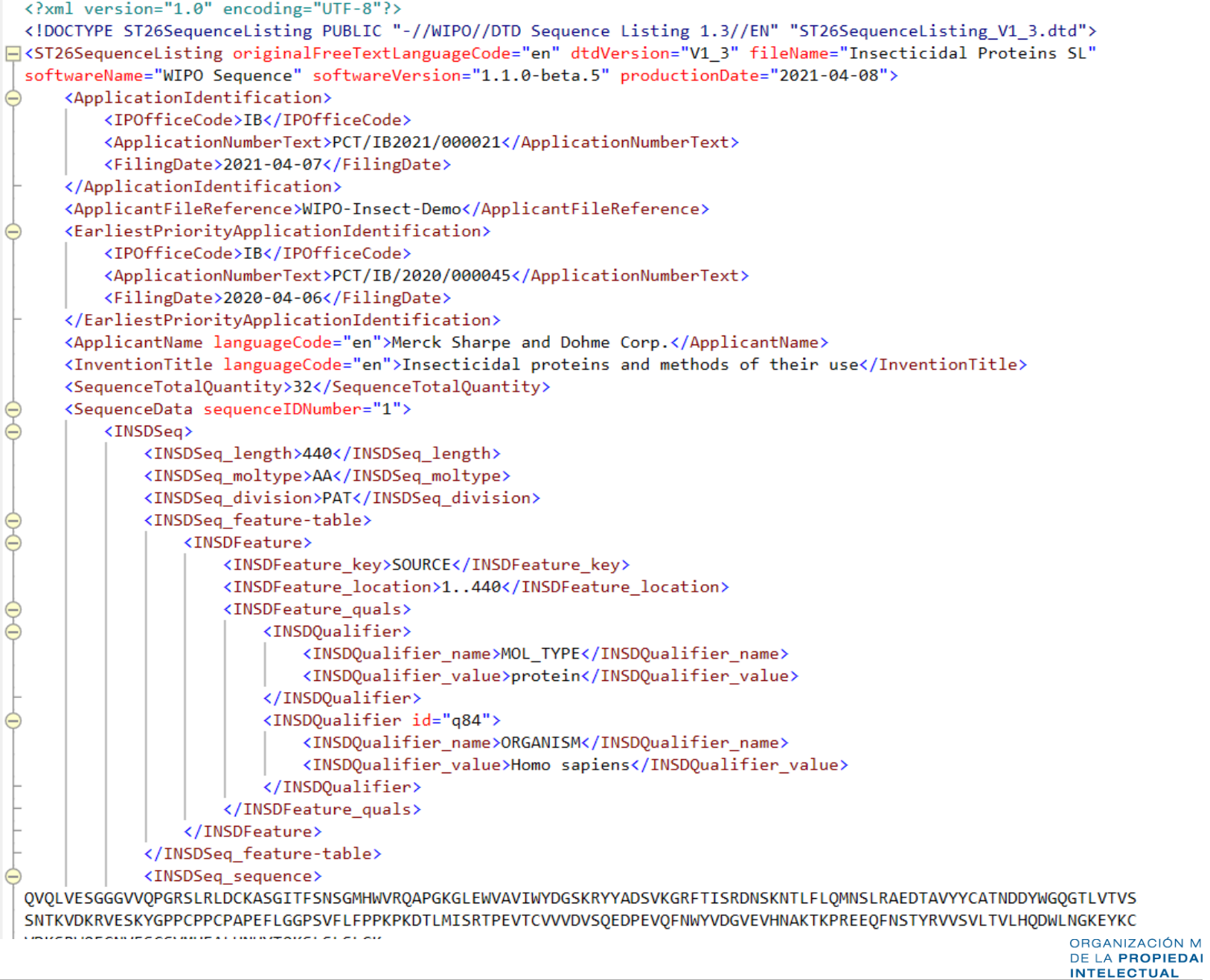

#### Generar lista de secuencia (ST.26) en formato legible por humanos: TXT

Sequence Listing Information:

DTD Version: V1\_3 File Name: Insecticidal Proteins SL Software Name: WIPO Sequence Software Version: 1.1.0-beta.5 Production Date: 2021-04-08

General Information:

Current application / IP Office: IB Current application / Application number: PCT/IB2021/000021 Current application / Filing date: 2021-04-07 Current application / Applicant file reference: WIPO-Insect-Demo Earliest priority application / IP Office: IB Earliest priority application / Application number: PCT/IB/2020/000045 Earliest priority application / Filing date: 2020-04-06 Applicant name: Merck Sharpe and Dohme Corp. Applicant name / Language: en Invention title: Insecticidal proteins and methods of their use ( en ) Sequence Total Quantity: 32

Sequences:

Sequence Number (ID): 1 Length: 440 Molecule Type: AA Features Location/Qualifiers: - SOURCE, 1..440 > MOL\_TYPE, protein

> ORGANISM, Homo sapiens

OMPI ORGANIZACIÓN MUNDIAL DE LA PROPIEDAD **INTELECTUAL** 

#### Generar lista de secuencia (ST.26) en formato legible por humanos: HTML

#### **Sequence Listing**

#### **Sequence Listing Information**

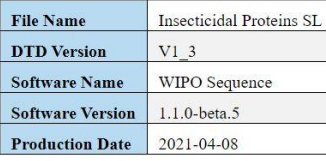

#### **General Information**

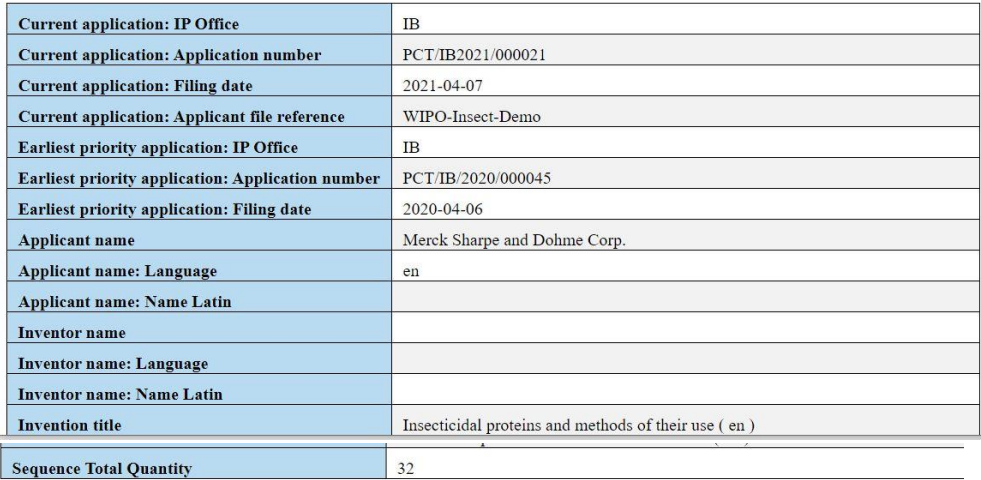

#### **Sequences**

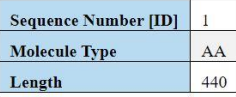

#### **Features Location/Qualifiers**

**SOURCE 1.440** /MOL TYPE= protein /ORGANISM= Homo sapiens

**Residues** 

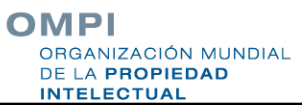

# Personas/organizaciones

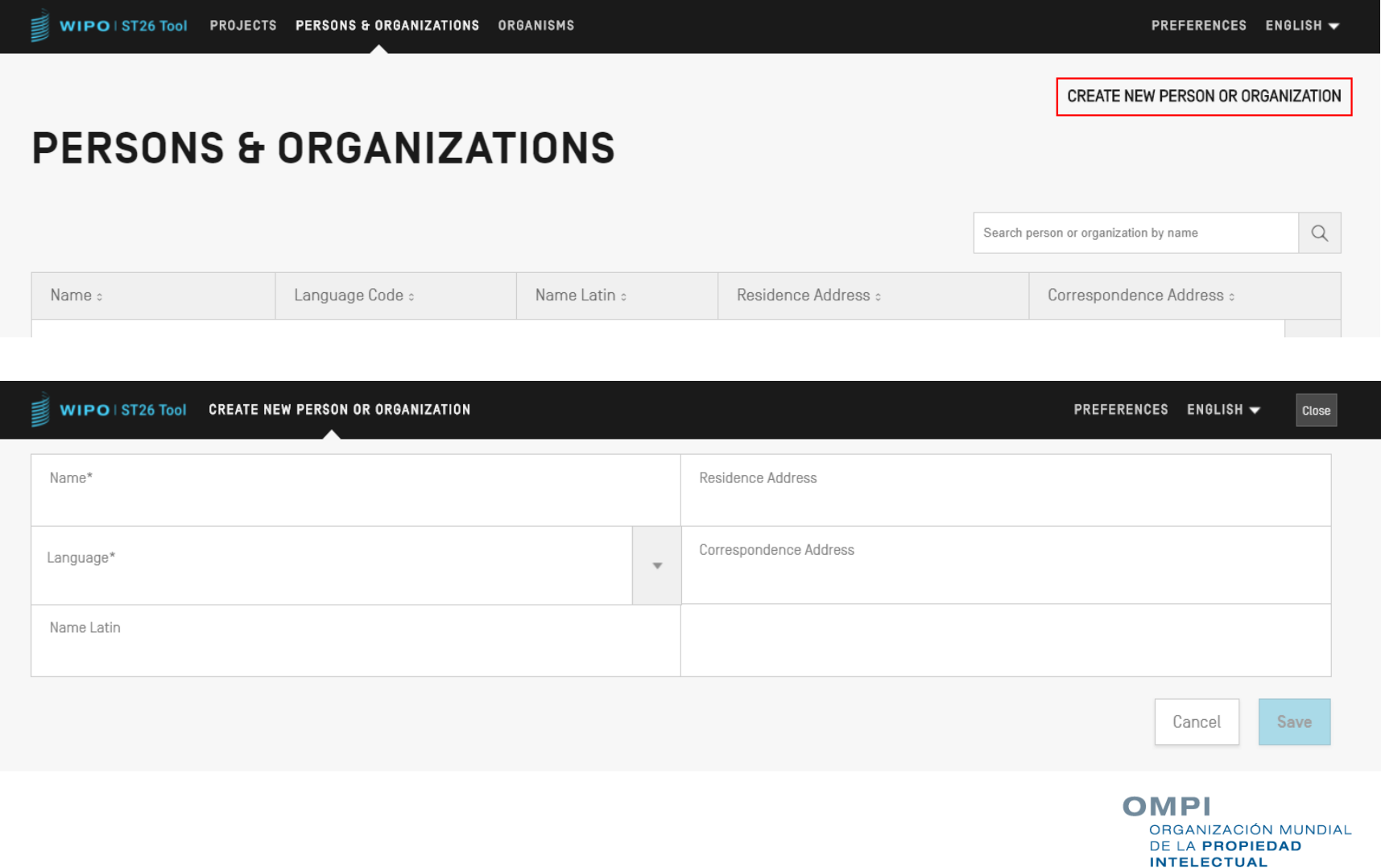

#### Organismos personalizados

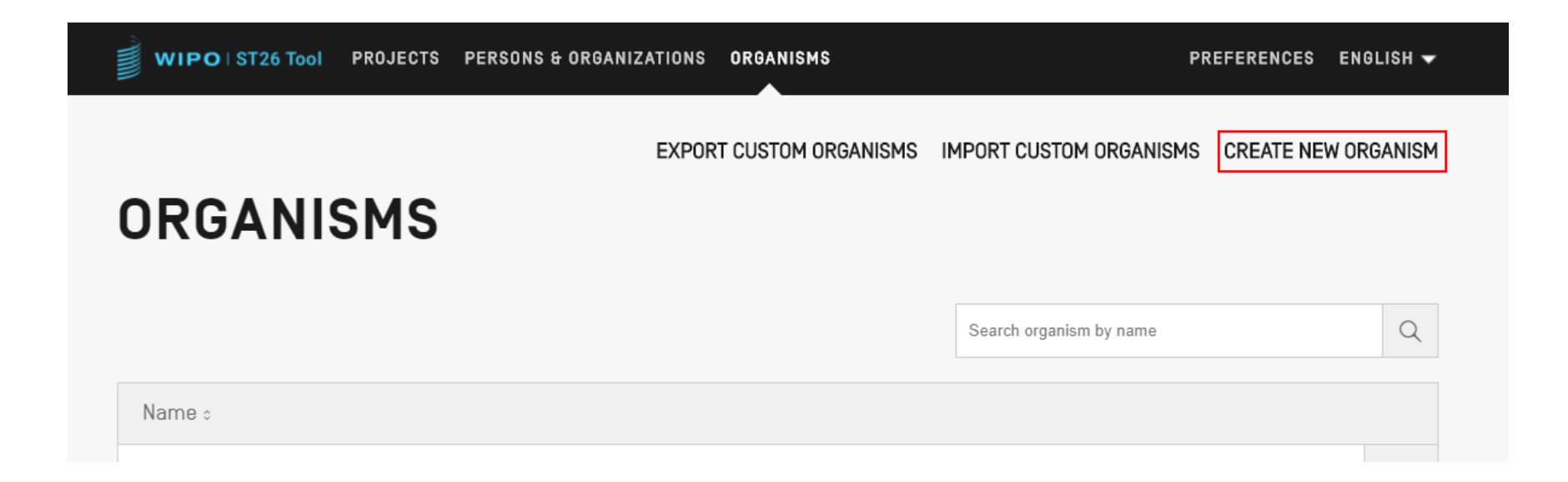

# Idiomas disponibles (1)

- La herramienta WIPO Sequence proporciona todas las etiquetas y los mensajes de notificación en los 10 idiomas del PCT:
	- Alemán, árabe, chino, coreano, español, francés, inglés, japonés, portugués y ruso
- **El idioma de la interfaz se puede configurar en la esquina** superior derecha de la pantalla (vea la imagen siguiente)
- **El idioma por defecto de la IGU se puede determinar en** la pestaña "Preferencias"
- El informe de verificación también se generará en ese idioma

NIZACIÓN MUNDIAL A PROPIEDAD **NTELECTUAL** 

# Idiomas disponibles (2)

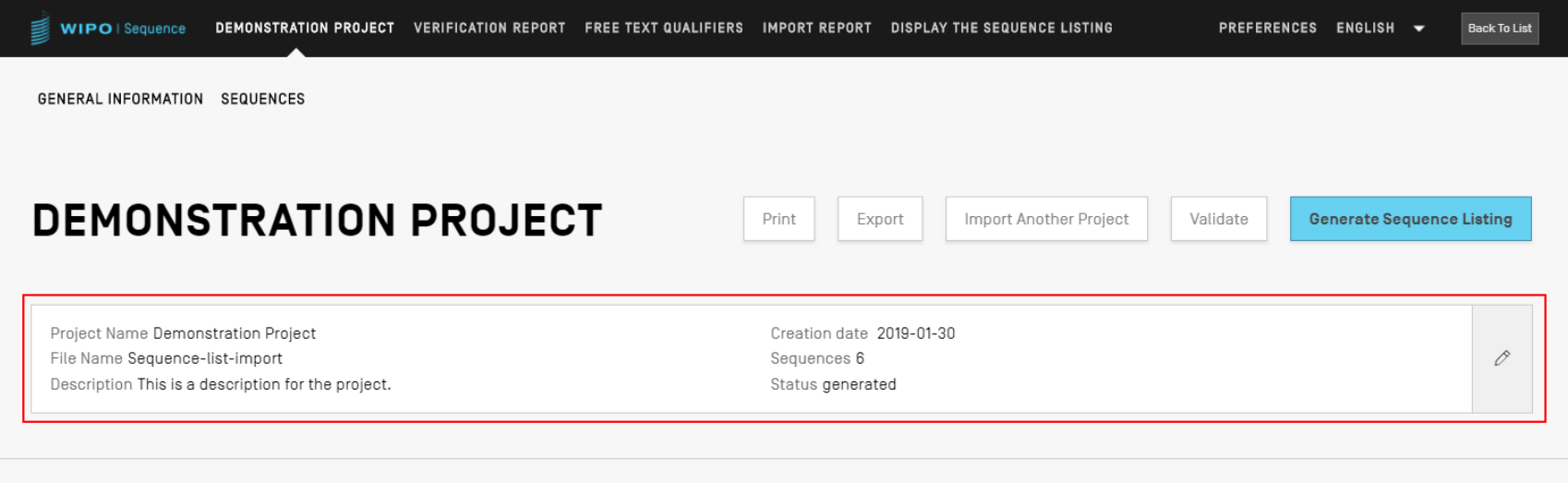

#### ▶ GENERAL INFORMATION

**>SEQUENCES** 

#### **OMPI** ORGANIZACIÓN MUNDIAL DE LA PROPIEDAD **INTELECTUAL**

#### Ajuste de preferencias

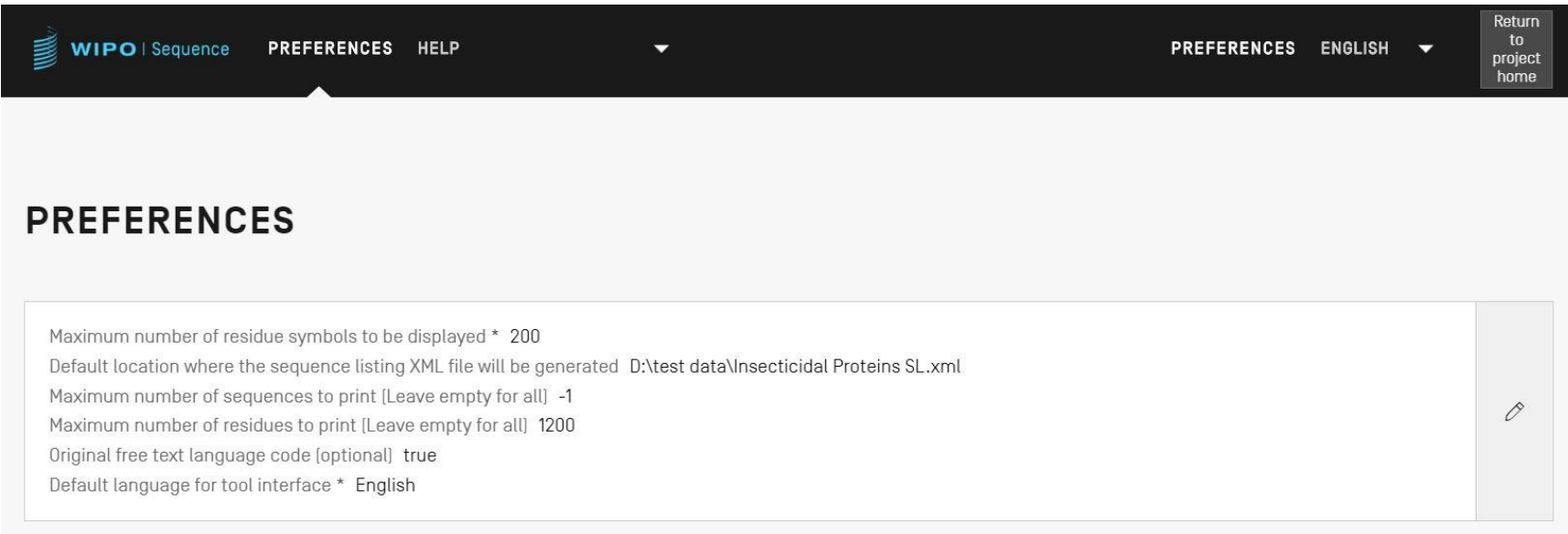

#### Recursos adicionales

Norma ST.26 de la OMPI:

[https://www.wipo.int/export/sites/www/standards/es/pdf/03-](https://www.wipo.int/export/sites/www/standards/es/pdf/03-26-01.pdf) 26-01.pdf

**Página de inicio de WIPO Sequence:** [https://www.wipo.int/standards/es/sequence](https://www.wipo.int/standards/es/sequence/index.html)

#### Turno de preguntas

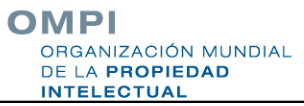